# Konfigurationsbeispiel für ASA Clientless Access mit Verwendung von Citrix Receiver auf Mobilgeräten Ī

## Inhalt

Einführung Voraussetzungen Anforderungen Verwendete Komponenten Unterstützte mobile Geräte Demo Hintergrundinformationen **Einschränkungen** Konfigurieren CLI-Befehle Beispielkonfiguration ASDM-Konfiguration (Adaptive Security Device Manager) ASA-Identitätszertifikate und Zertifizierungsstellen (Certificate Authority, CA) Endbenutzeroberfläche/Benutzererlebnis Neues Konto hinzufügen Abmelden aus der WebVPN-Sitzung Überprüfen **Fehlerbehebung Debugger** Häufig gestellte Fragen (FAQ)

# Einführung

In diesem Dokument wird beschrieben, wie die Cisco Adaptive Security Appliance (ASA) als Proxy für den Citrix Receiver auf Mobilgeräten konfiguriert wird. Diese Funktion bietet sicheren Remote-Zugriff für die Citrix Receiver-Anwendung, die über ASA auf mobilen Geräten auf XenApp/XenDesktop Virtual Desktop Infrastructure (VDI)-Server ausgeführt wird. Dadurch entfällt der Bedarf an einem Citrix Access Gateway.

## Voraussetzungen

Anforderungen

Cisco empfiehlt, über Kenntnisse in folgenden Bereichen zu verfügen:

- Citrix Receiver
- Clientless-WebVPN

Infrastrukturanforderungen:

- Die ASA muss über ein gültiges Identitätszertifikat verfügen, das von Mobilgeräten als vertrauenswürdig gilt.
- Die XML-Schnittstelle muss auf dem Citrix XenApp/XenDesktop/StoreFront-Server aktiviert und konfiguriert werden.

## Verwendete Komponenten

Dieses Dokument ist nicht auf bestimmte Software- und Hardwareversionen beschränkt.

Die Informationen in diesem Dokument wurden von den Geräten in einer bestimmten Laborumgebung erstellt. Alle in diesem Dokument verwendeten Geräte haben mit einer leeren (Standard-)Konfiguration begonnen. Wenn Ihr Netzwerk in Betrieb ist, stellen Sie sicher, dass Sie die potenziellen Auswirkungen eines Befehls verstehen.

## Unterstützte mobile Geräte

Dies ist eine Liste der unterstützten Mobilgeräte:

- iPad Citrix Receiver Version 4.x oder höher
- iPhone/iTouch Citrix Receiver Version 4.x oder höher
- Android 2.x-Telefon Citrix Receiver Version 2.x oder höher
- Android 3 x-Tablet Citrix Receiver Version 2 x oder höher
- Android 4.0/4.1 Phone/Tablet Citrix Receiver Version 2.x oder höher

### Demo

Eine Demonstration dieses Prozesses finden Sie auf der folgenden Webseite:

[Cisco ASA 9.0 Citrix Mobile Receiver Proxy-Demo](//www.youtube.com/watch?v=JMM2RzppaG8)

## Hintergrundinformationen

Traditionell war das Citrix Access Gateway (CAG) die einzige Möglichkeit, einen sicheren Remote-Zugriff auf virtualisierte Citrix-Ressourcen (Desktops und Anwendungen) bereitzustellen. In einer typischen Bereitstellung befindet sich ein solches Gerät hinter der Firewall in einer demilitarisierten Zone (DMZ). Diese Funktion bietet ASA-Funktionen zur Unterstützung sicherer Remote-Verbindungen zu virtuellen Ressourcen von Mobilgeräten aus.

#### Für herkömmliche Bereitstellungen ist eine CAG erforderlich, die sich in der Regel hinter der Firewall befindet:

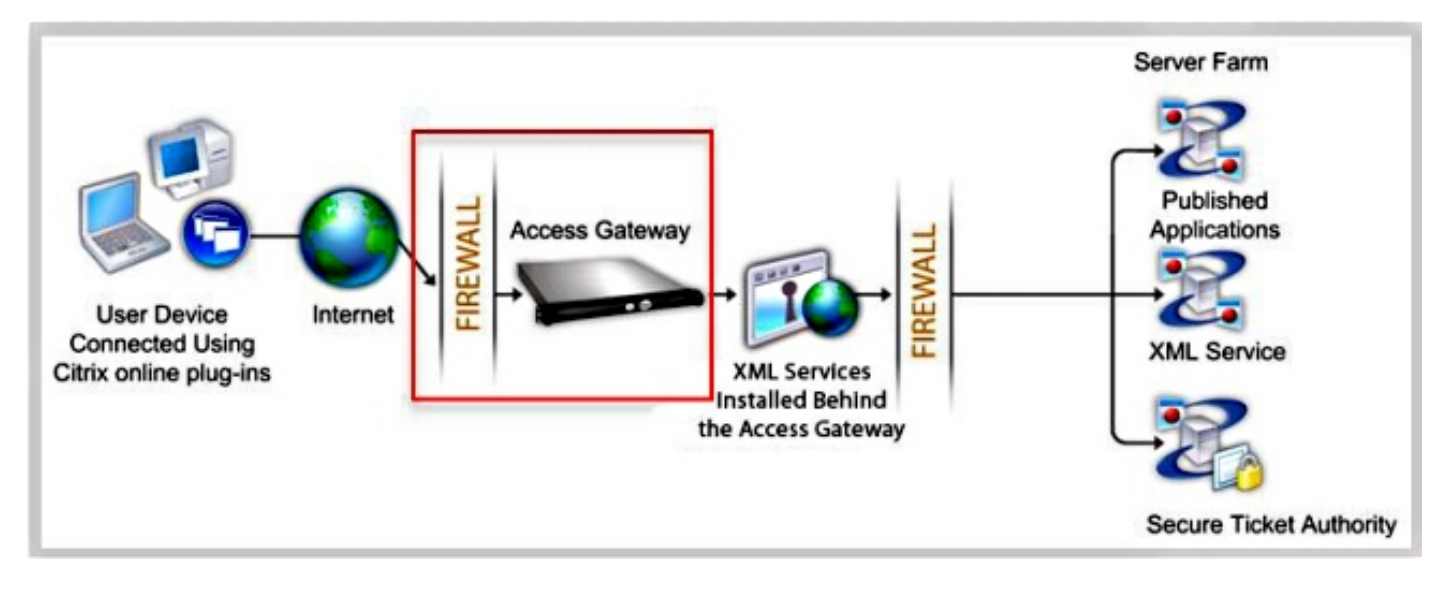

Mit ASA sind Verbindungen zu internen Citrix-Ressourcen ohne CAG möglich:

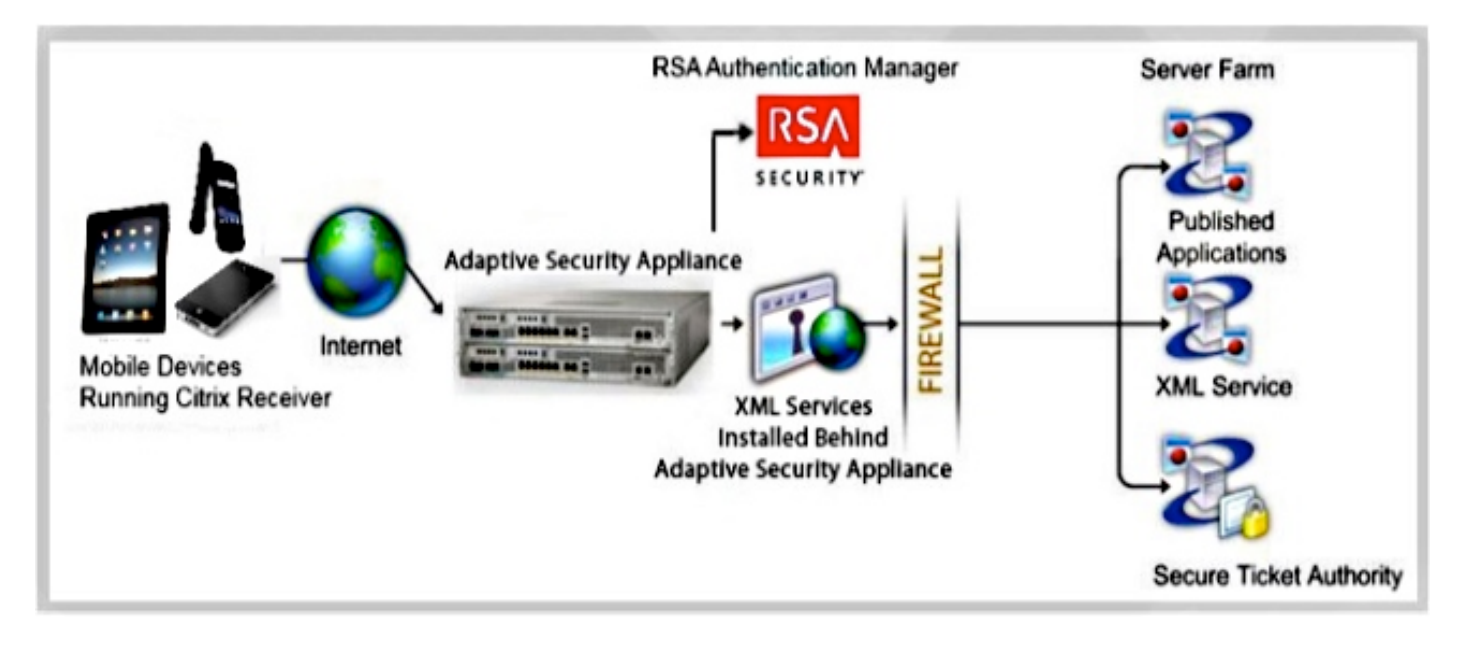

Damit die ASA die Verbindungen von einem Citrix Receiver zu einem Citrix Server proxylieren kann, imitiert sie Citrix Access.

Gateway:

- Wenn Sie versuchen, eine Verbindung zu einer virtualisierten Citrix-Ressource herzustellen, 1. müssen Sie die Adresse/Anmeldeinformationen des Citrix Server nicht angeben. Sie geben stattdessen die IP-Adresse und Anmeldeinformationen für das Secure Sockets Layer (SSL)- VPN der ASA ein.
- 2. Zur Bearbeitung von Anfragen wird ein neuer ASA-Handler erstellt, der Authentifizierungsanforderungen von Citrix Receivers (HTTPS-Anfragen mit einer Agentzeichenfolge, die sich als Citrix Receiver identifiziert) enthält.
- 3. Nachdem die ASA die Anmeldeinformationen überprüft hat, beginnt der Receiver-Client, berechtigte Anwendungen über die ASA abzurufen. Die ASA schreibt und proxies auf die XML-Dienstschnittstelle des XenApp- oder XenDesktop-Servers (XML-Dienst ist ein Dienst, der auf einem Citrix-Server ausgeführt wird, der Anfragen zu Virtualisierungsressourcen

verarbeitet).

Die ASA verbindet sich mit dem VDI-Server und authentifiziert sich mit vorkonfigurierten 4. Anmeldeinformationen (siehe Abschnitt Konfigurieren). Wenn Sie Anmeldeinformationen an den Back-End-XenApp/XenDesktop-Server senden, verschleiert die ASA das Benutzerpasswort immer mit Citrix CTX1-Codierung.

Nachfolgend finden Sie eine Liste der unterstützten ASA-Authentifizierungsverfahren mit dem Citrix Receiver:

- Lokal
- Domäne
- RSA SecurID mit nativem SDI-Protokoll. Die ASA unterstützt auch Challenge-Modi, wie z. B. das nächste Token, die neue PIN und die abgelaufene PIN.
- Zwei-Faktor-Authentifizierung (RSA und Lightweight Directory Access Protocol (LDAP))

## Einschränkungen

Zertifikatbeschränkungen: ●

Die Authentifizierung von Zertifikaten/Smartcards wird nicht als Methode der automatischen Anmeldung unterstützt, da diese Authentifizierungsmethoden die ASA in der Mitte nicht zulassen.

Die Md5-Signatur in den Zertifikaten funktioniert aufgrund eines Sicherheitsproblems nicht und ist ein Problem auf den iOS-Plattformen. Weitere Informationen finden Sie im [Receiver für](http://support.citrix.com/article/CTX132798=) [iOS-Fehler:](http://support.citrix.com/article/CTX132798=) [Verbindungsfehler.](http://support.citrix.com/article/CTX132798=) [Citrix Receiver konnte keine Verbindung zum](http://support.citrix.com/article/CTX132798=) Gespräch [mit](http://support.citrix.com/article/CTX132798=) [Remote-Hosts herstellen.](http://support.citrix.com/article/CTX132798=)

Wenn der Betreffname nicht vollständig mit dem vollqualifizierten ASA-Domänennamen (Fully Qualified Domain Name, FQDN) übereinstimmt, auch wenn das ASA-Identitätszertifikat Betreffalternative Namen (SANs) enthält, wird die Sitzung Independent Computing Architecture (ICA) nicht gestartet (je nach Version wird der Zertifikatfehler angezeigt). Dieses Problem wurde durch die Cisco Bug-ID [CSCuj23632](https://tools.cisco.com/bugsearch/bug/CSCuj23632) behoben.

- Der Citrix Receiver-Client greift jeweils nur auf einen XenApp/XenDesktop-Server zu. Daher fordert die ASA-Proxys pro VPN-Sitzung auch einen XenApp/XenDesktop an. Die ASA wählt den ersten XenApp/XenDesktop aus, der bei der Verbindung eines Citrix Receiver-Clients konfiguriert wurde.
- Die HTTP-Umleitung wird nicht unterstützt, da die aktuelle Version der Citrix Receiver-● Anwendung keine Umleitungen verarbeitet.
- Client-Zertifikatsverifizierungen, Benachrichtigung zum Ablauf des Kennworts, Cisco Secure ●Desktop (CSD) und alle anderen CSD-Elemente (nicht nur Secure Vault) werden bei Verwendung von eigenständigen/mobilen Clients nicht unterstützt, da Standalone-/Mobile-Virtualisierungsinfrastrukturclients diese Konzepte nicht verstehen.

## Konfigurieren

Hinweis: Verwenden Sie das [Command Lookup Tool](//tools.cisco.com/Support/CLILookup/cltSearchAction.do) (nur [registrierte](//tools.cisco.com/RPF/register/register.do) Kunden), um weitere Informationen zu den in diesem Abschnitt verwendeten Befehlen zu erhalten.

### CLI-Befehle

Wenn Sie den mobilen Citrix Receiver-Client zur Anmeldung bei der ASA verwenden, muss die ASA ihn mit einem vordefinierten Citrix XenApp- oder XenDesktop-Server verbinden. Hierzu konfiguriert der Administrator die Adresse und die Anmeldedaten des Citrix-Servers unter "Gruppenrichtlinie" oder "Benutzername". Wenn sowohl die CLI für Benutzernamen als auch die CLI für Gruppenrichtlinien konfiguriert wird, haben die Einstellungen für den Benutzernamen Vorrang vor der Gruppenrichtlinie.

```
configure terminal
group-policy DfltGrpPolicy attributes
webvpn
[no] vdi { none | type <vdi_type>url domain username
 password <password>}
configure terminal
username <username> attributes
webvpn
[no] vdi { none | type <vdi_type>url domain username
```
 **password <***password>***}**

#### Hinweis:

Typ - VDI-Typ. Für den Citrix Receiver muss der Typ Citrix sein.

url: vollständige URL des XenApp- oder XenDesktop-Servers, einschließlich HTTP oder HTTPS, Hostname, Portnummer sowie Pfad zum XML-Dienst. Der Hostname und der XML-Dienstpfad können ein clientloses Makro enthalten. Wenn der XML-Dienstpfad nicht bereitgestellt wird, wird der Standardpfad von /Citrix/pnagent/verwendet.

username (Benutzername): Benutzername, der für die Anmeldung beim Server für die Virtualisierungsinfrastruktur verwendet wird. Dies kann ein clientloses Makro sein. password - Kennwort, das für die Anmeldung beim Virtualisierungsinfrastruktur-Server verwendet wird. Dies kann ein clientloses Makro sein.

Domäne: Domäne, die verwendet wird, um sich beim Server für die Virtualisierungsinfrastruktur anzumelden. Dies kann ein clientloses Makro sein.

Hinweis: XenAPP-Server werden in der Regel so konfiguriert, dass sie Port 80 überwachen. Daher sollte die VDI mit HTTP anstelle von HTTPS konfiguriert werden.

Citrix Mobile Receiver-Benutzer können die Tunnelgruppe auswählen, während sie sich bei der ASA authentifizieren. Die Tunnelgruppenauswahl ermöglicht die Unterstützung verschiedener Authentifizierungsprotokolle und XenApp/XenDesktop-Server für den VDI-Zugriff. Administratoren können eine Tunnelgruppe als Standard für den VDI-Zugriff konfigurieren. Diese konfigurierte Tunnelgruppe wird verwendet, wenn Benutzer keine Tunnelgruppenauswahl treffen:

```
 configure terminal
    webvpn
```
- **[no] application-type default tunnel-group**  • *application\_name* - Anwendungsname. Die einzige derzeit unterstützte Anwendung ist **Citrix-**
- Receiver.
- tunnel-group-name: Name der aktuellen Tunnelgruppe, die als Standardwert für den VDI-Zugriff eines angegebenen Typs verwendet wird.

#### Beispielkonfiguration

Dies sind gültige VDI-Konfigurationsbeispiele:

```
vdi type citrix url http://192.168.1.2 domain domain1 username user1 password pass1
vdi type citrix url https://192.168.1.2/Citrix/pnagent1/ domain domain2 username
username2 password password2
vdi type citrix url http://192.168.1.2:8080/Citrix/pnagent3 domain CSCO_WEBVPN_MACRO1
username CSCO_WEBVPN_USERNAME password CSCO_WEBVPN_PASSWORD
```
## ASDM-Konfiguration (Adaptive Security Device Manager)

1. Navigieren Sie zu Asdm > Configuration > Remote Access VPN > Clientless SSL VPN Access > Group Policy:

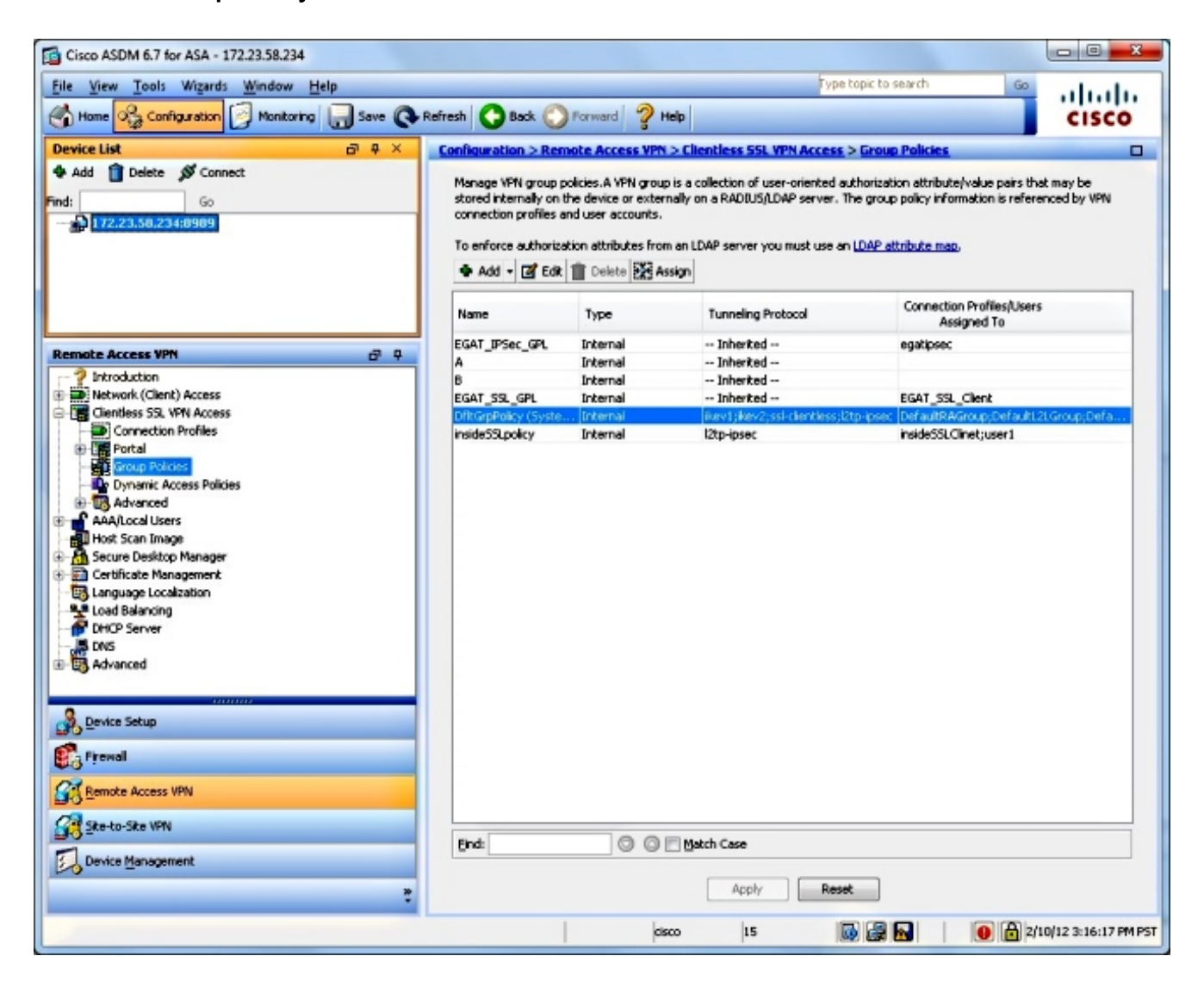

2. Navigieren Sie zu Bearbeiten > Weitere Optionen > VDI-Zugriff:

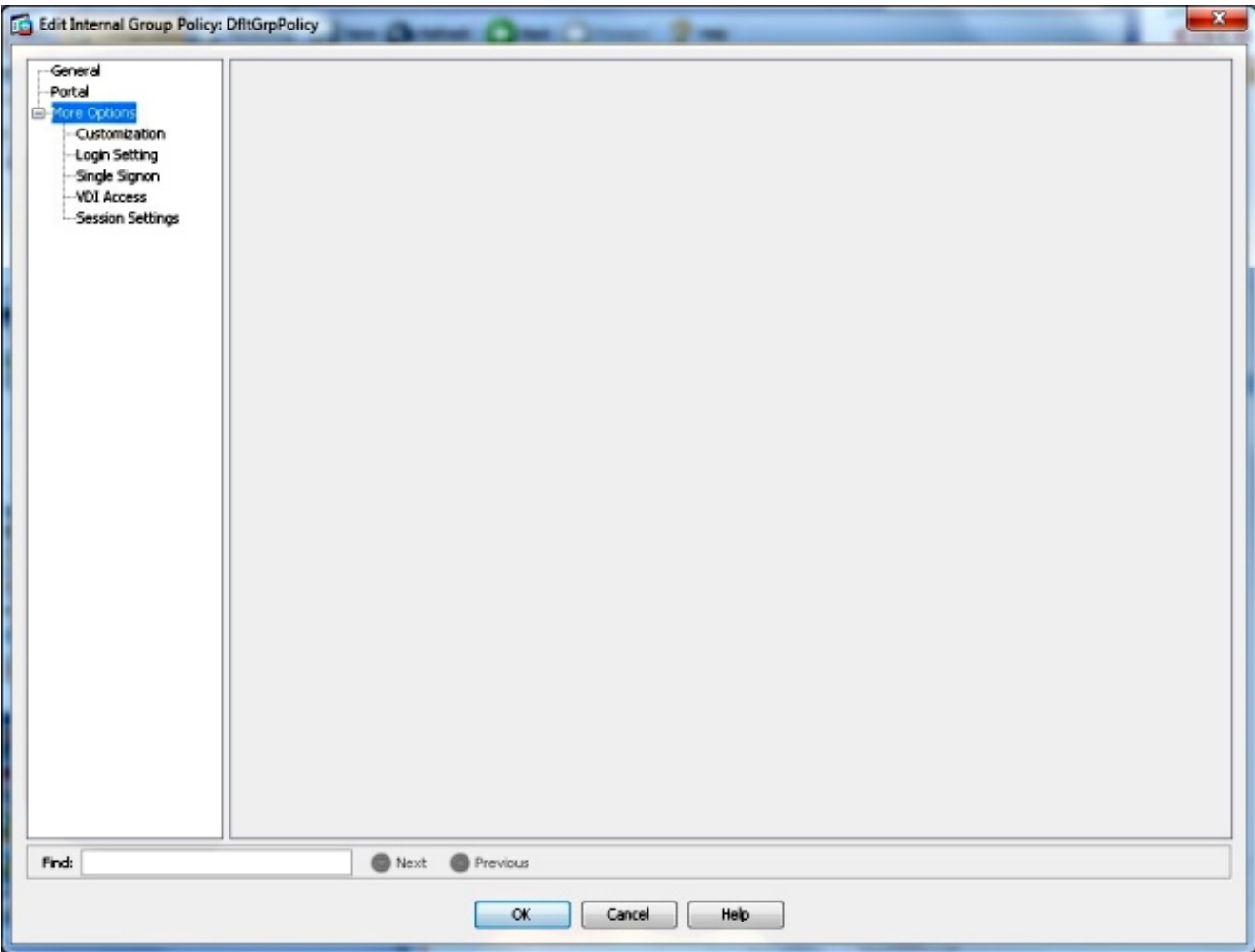

3. Hinzufügen des VDI-Servers:

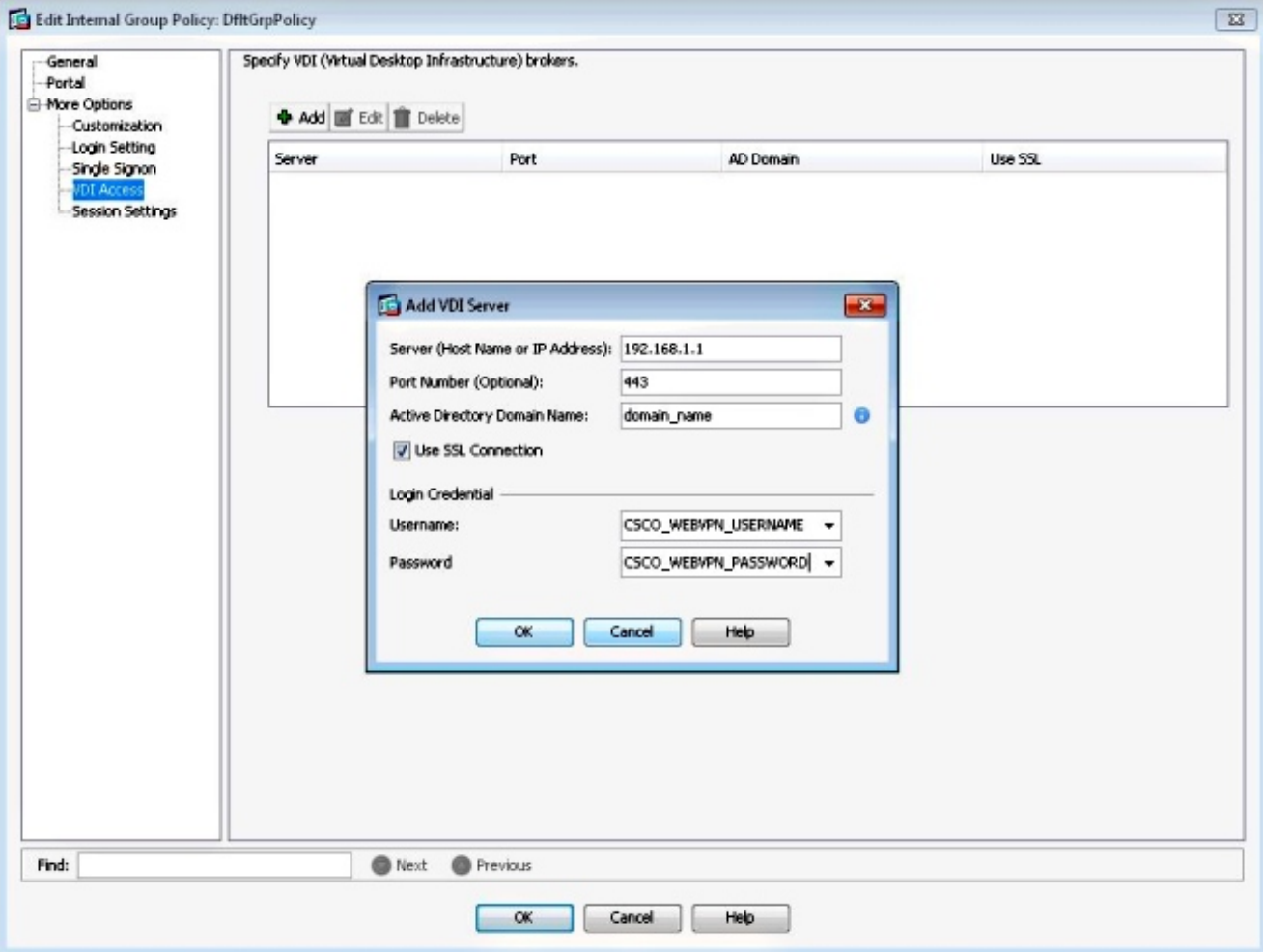

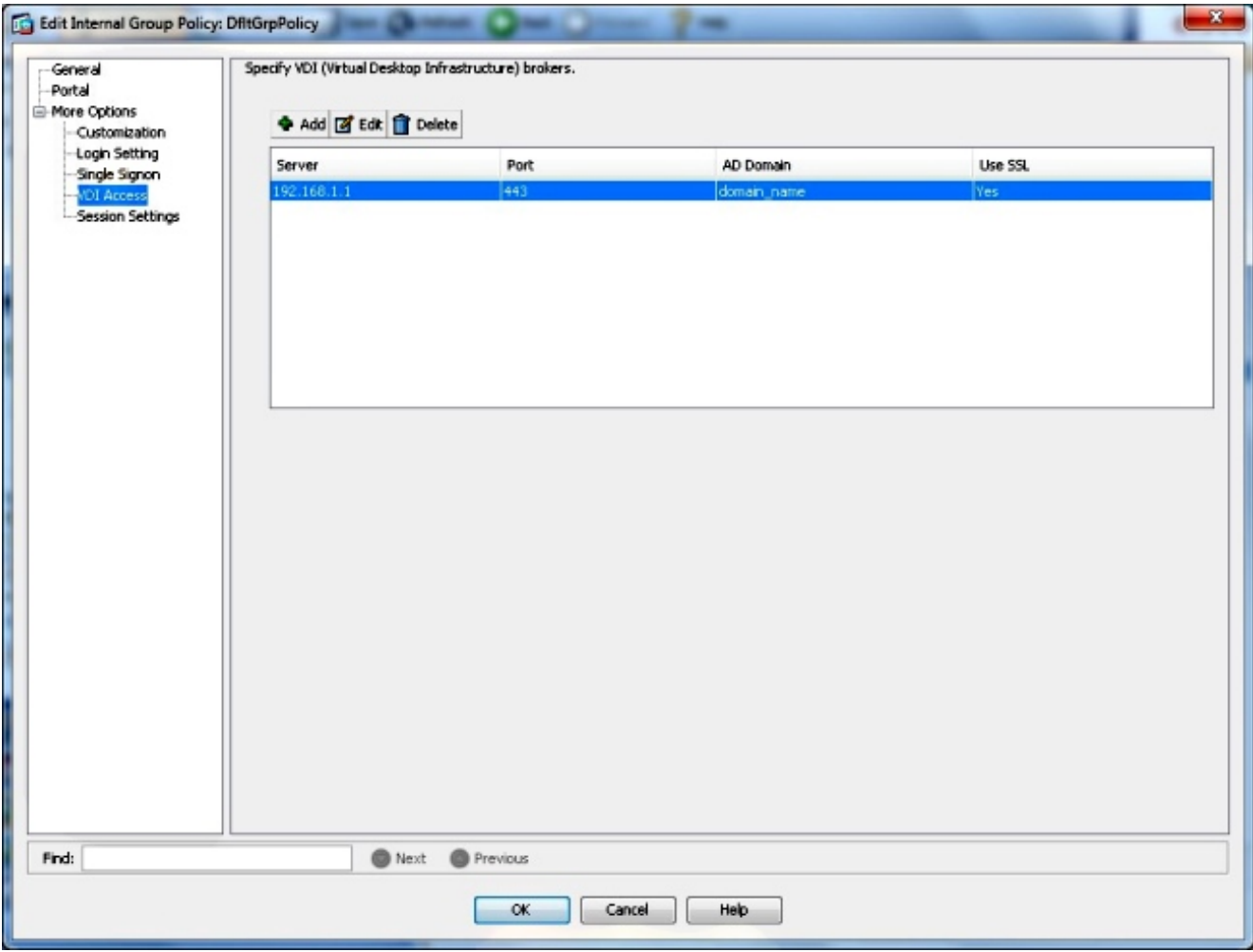

Hinweis: Der einzige unterstützte Modus ist Single Mode.

## ASA-Identitätszertifikate und Zertifizierungsstellen (Certificate Authority, CA)

- Damit Citrix Receiver mit der ASA zusammenarbeiten kann, **müssen Mobilgeräte der** Zertifizierungsstelle vertrauen, die das ASA-Identitätszertifikat ausgestellt hat. Das ASA-Zertifikat muss für einen vollqualifizierten Domänennamen ausgestellt werden (z. B. clientless vdi.cisco.com) und NICHT für die IP-Adresse der ASA. Wenn das ASA-Zertifikat von einer zwischengeschalteten Zertifizierungsstelle ausgestellt wurde, die nicht im Schlüsselspeicher des Mobilgeräts vorhanden ist, muss die Zwischen-Zertifizierungsstelle ebenfalls vertrauenswürdig sein.
- Wenn Citrix Receiver mit einem nicht vertrauenswürdigen Zertifikat eine Verbindung zur ASA herstellt, wird der Benutzer mit Popup-Warnmeldungen darüber informiert, ob er fortfahren soll oder nicht.
- Apple-Geräte, auf denen iOS ausgeführt wird, können selbstsignierte ASA-Zertifikate unterstützen, da sie den einfachen Import von Zertifikaten und CAs unterstützen.
- Auf Apple-Mobilgeräten, die iOS ausführen, ermöglicht der Empfänger die Verbindung zur ASA und den Abruf der Anwendungsliste, wenn die Zertifikatwarnungen ignoriert werden. Der Benutzer kann jedoch möglicherweise erst eine der veröffentlichten Ressourcen starten, wenn ein gültiges ASA-Zertifikat installiert ist.
- Einige der älteren Android-Mobilgeräte (OS) bieten keine legitime Möglichkeit, Zertifikate von Drittanbietern in den Key-Store zu importieren. Damit ein Citrix Receiver auf solchen Android-Geräten mit der ASA/CAG verwendet werden kann, muss die ASA über ein von der CA ausgestelltes Identitätszertifikat verfügen, das in den Schlüsselspeicher wie Verisign oder Godaddy integriert ist.
- Auf Android-Mobilgeräten erlaubt Citrix Receiver keine Verbindungen zur ASA, wenn das ASA-Zertifikat nicht im Schlüsselspeicher des Geräts vorhanden ist.
- Android-Geräte mit Betriebssystem Version 4.1 und höher unterstützen den Import von Zertifikaten und CAs und sollten wie oben beschrieben mit iOS funktionieren.

### Endbenutzeroberfläche/Benutzererlebnis

#### Neues Konto hinzufügen

Die Verwendung von Citrix Receiver für den Zugriff auf virtuelle Ressourcen über die ASA bietet dieselbe Benutzererfahrung wie bei der Verwendung eines Citrix Access Gateways.

Wenn keine Server konfiguriert sind, müssen Sie eine neue virtuelle Ressource konfigurieren.

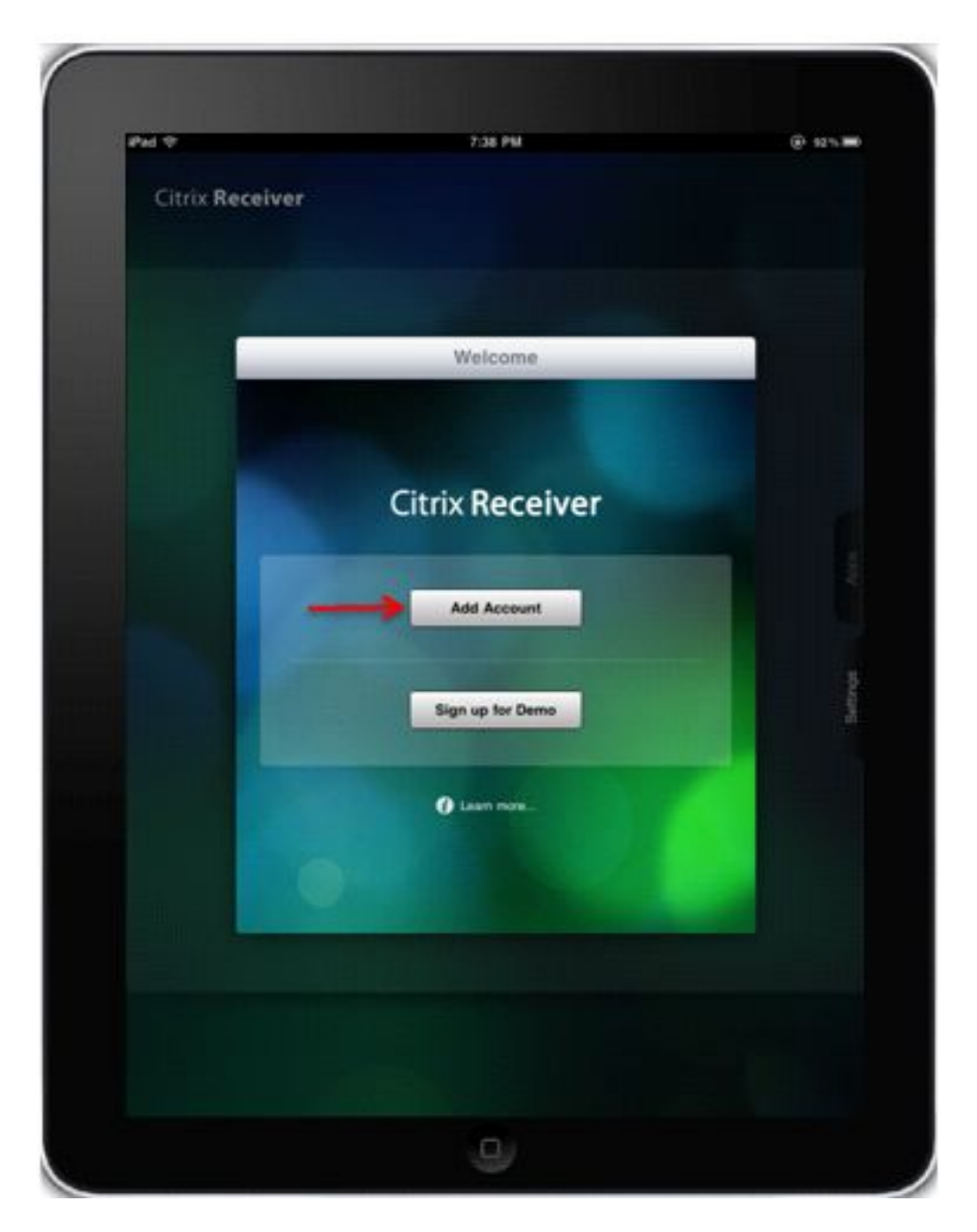

Geben Sie die FQDN/IP-Adresse der ASA an:

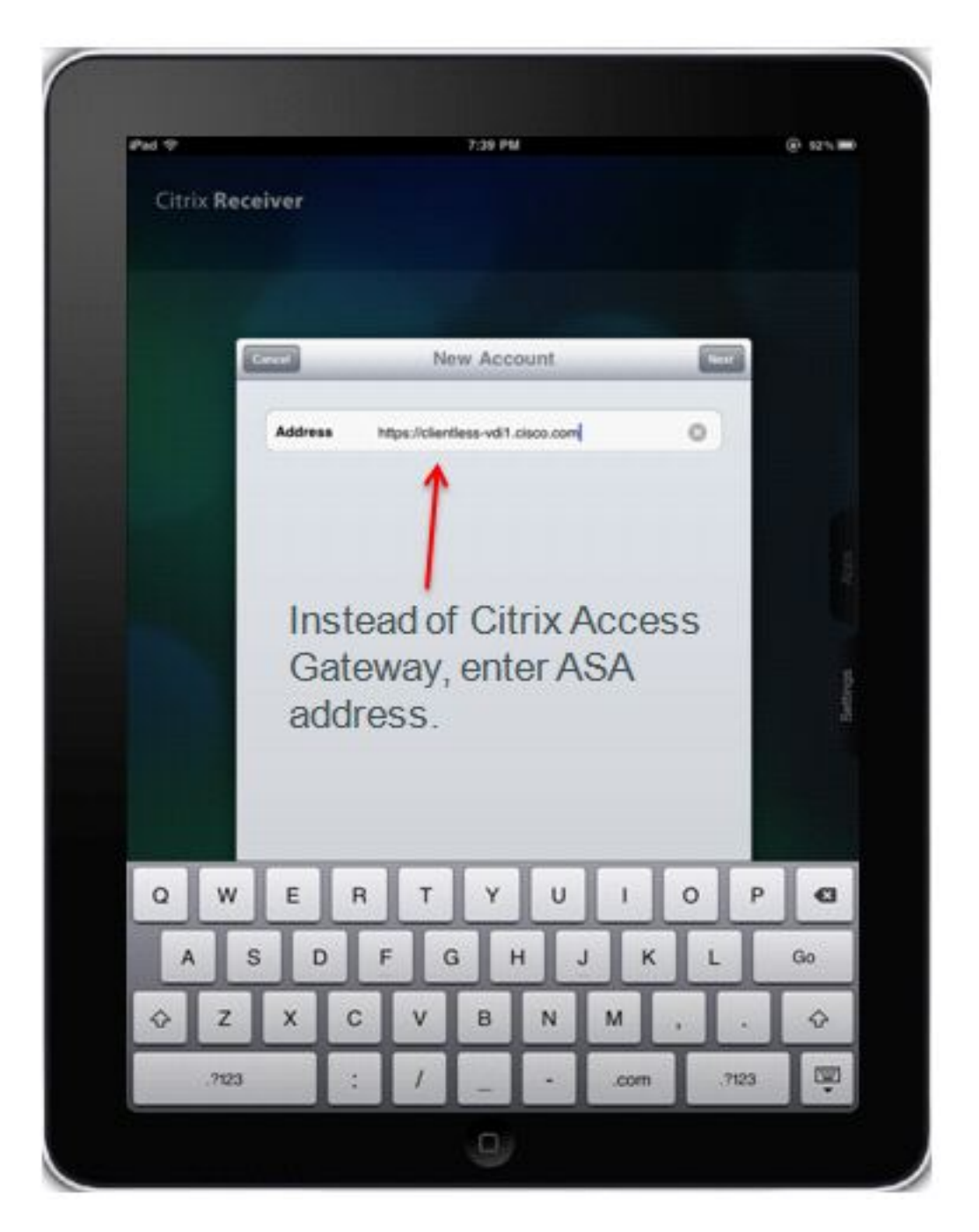

Überprüfen Sie das Access Gateway, Standard Edition, und geben Sie die Anmeldeinformationen ein, um eine Verbindung zur ASA herzustellen.

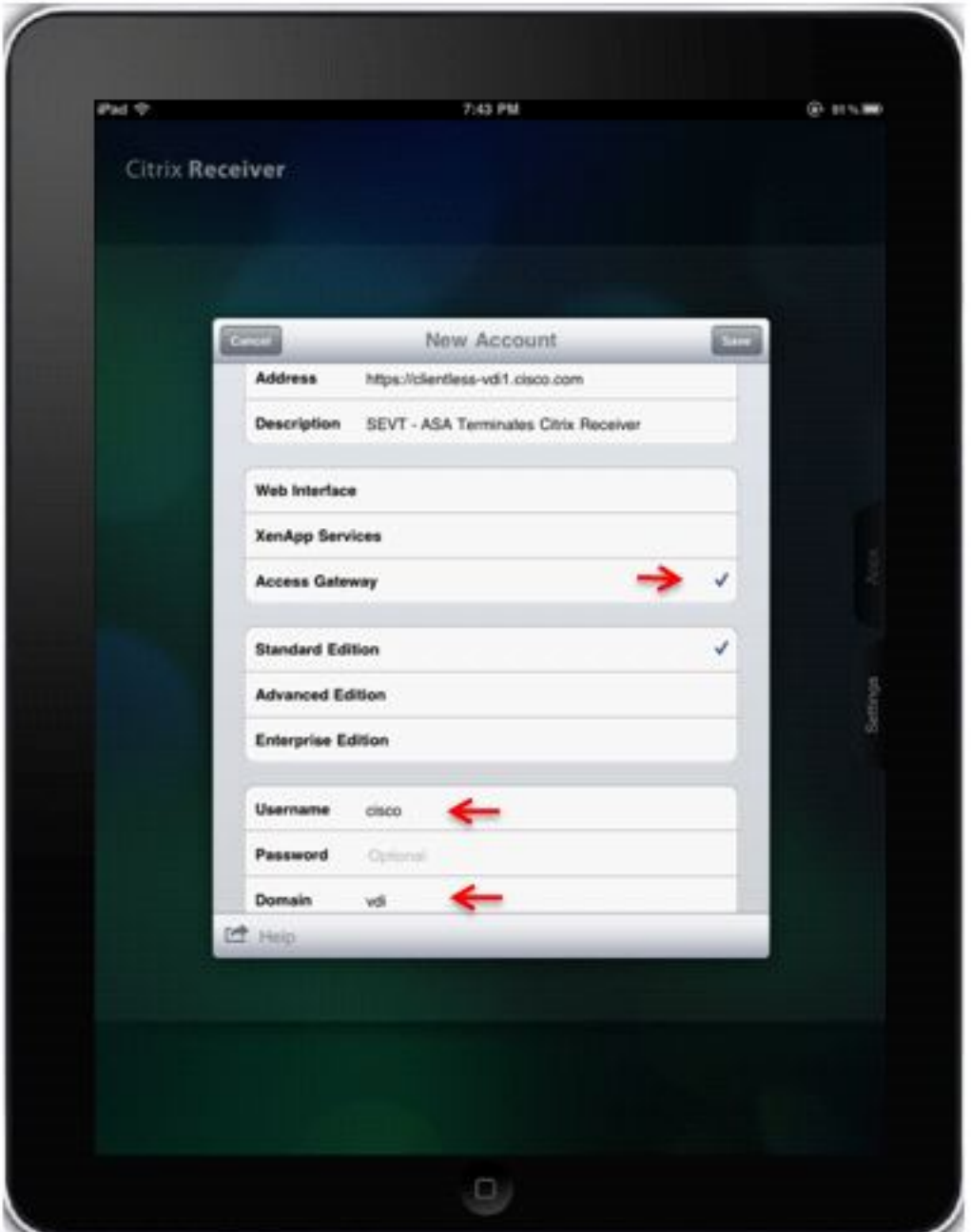

Wenn das Benutzerprofil gespeichert wird, fragt die Anwendung automatisch nach Anmeldeinformationen (ASA) und versucht, sich anzumelden.

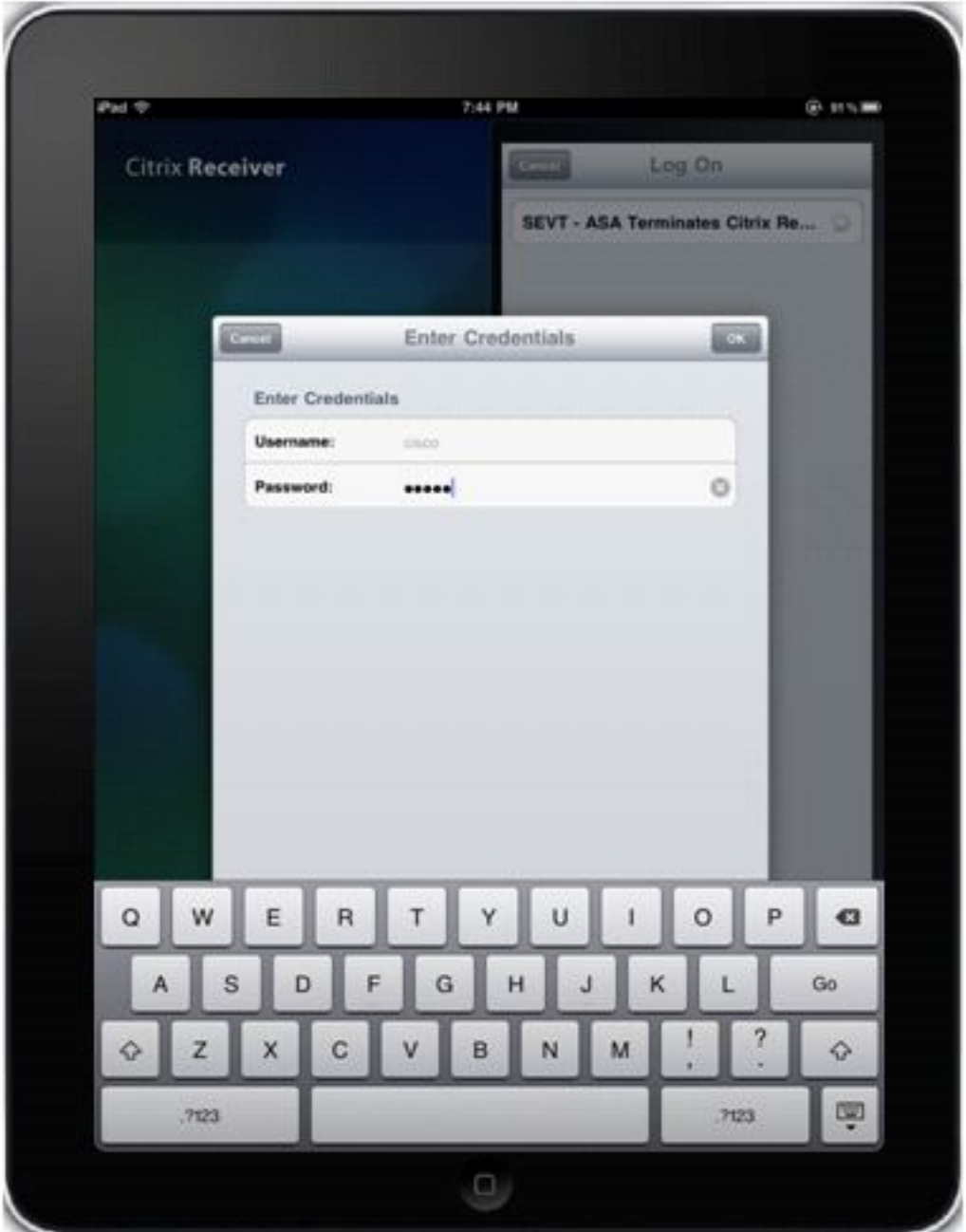

Wenn Sie angemeldet sind, zeigt die Anwendung eine Liste der veröffentlichten Ressourcen an.

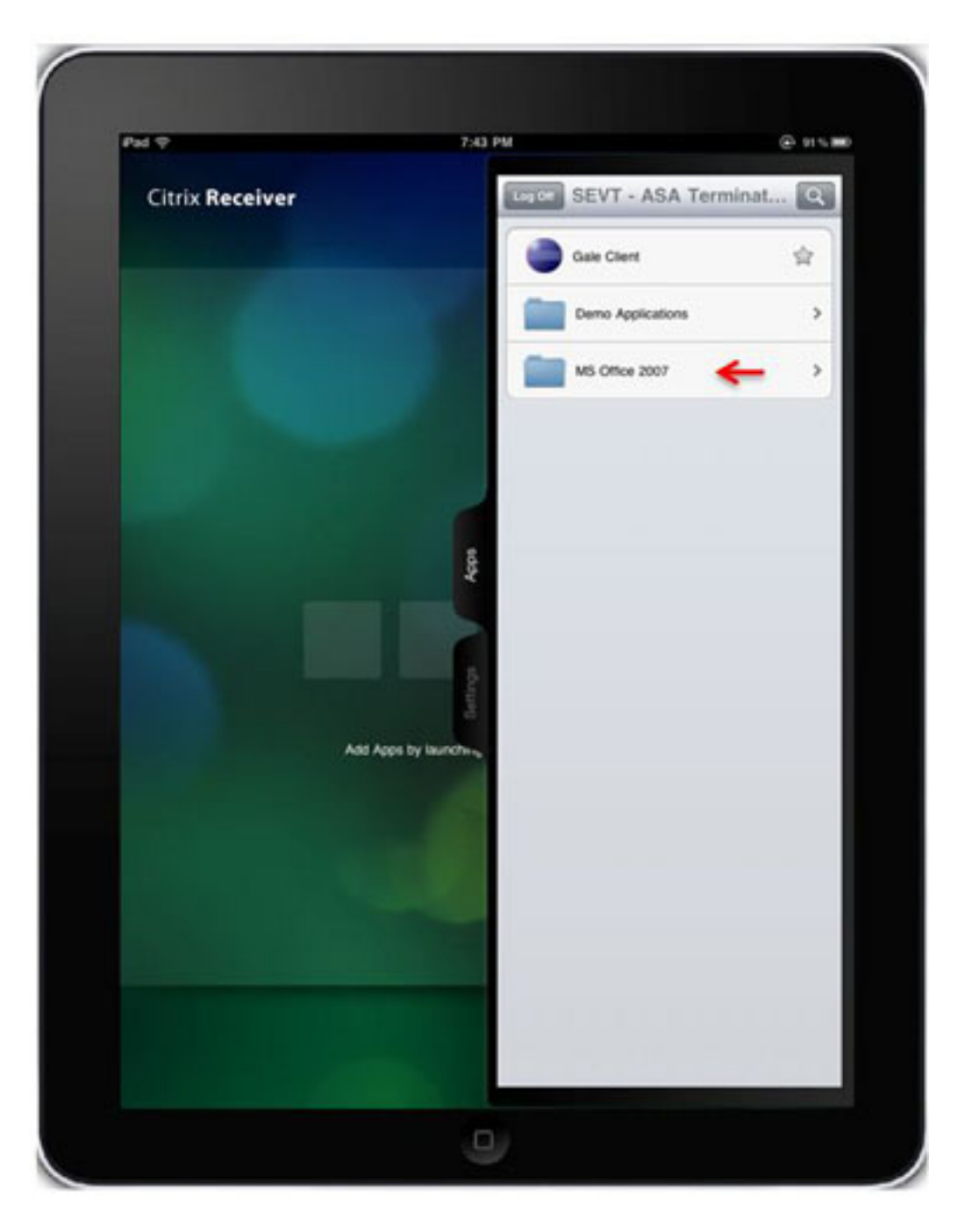

Sie können in den Ordnern navigieren und auf eine Ressource klicken, um sie zu starten.

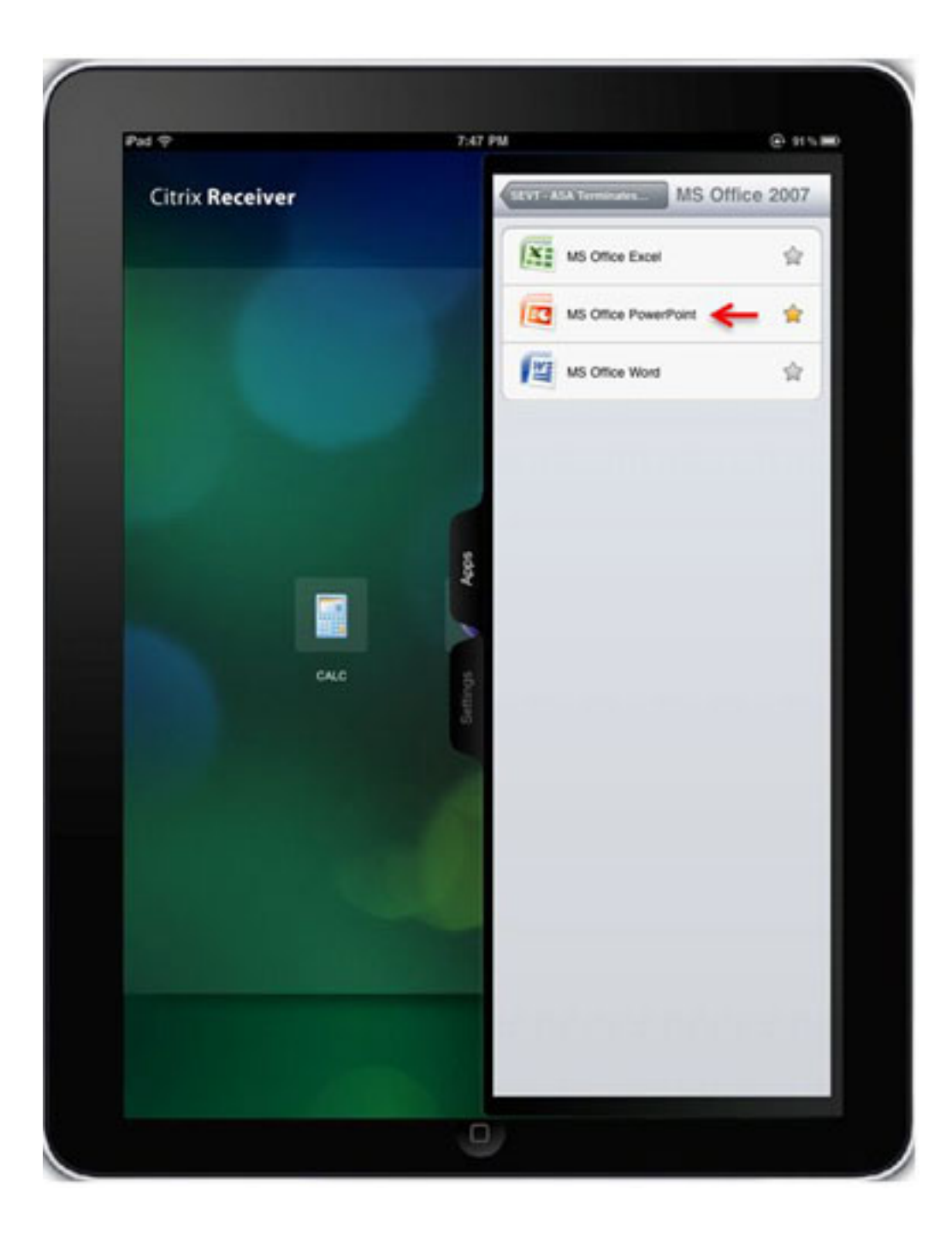

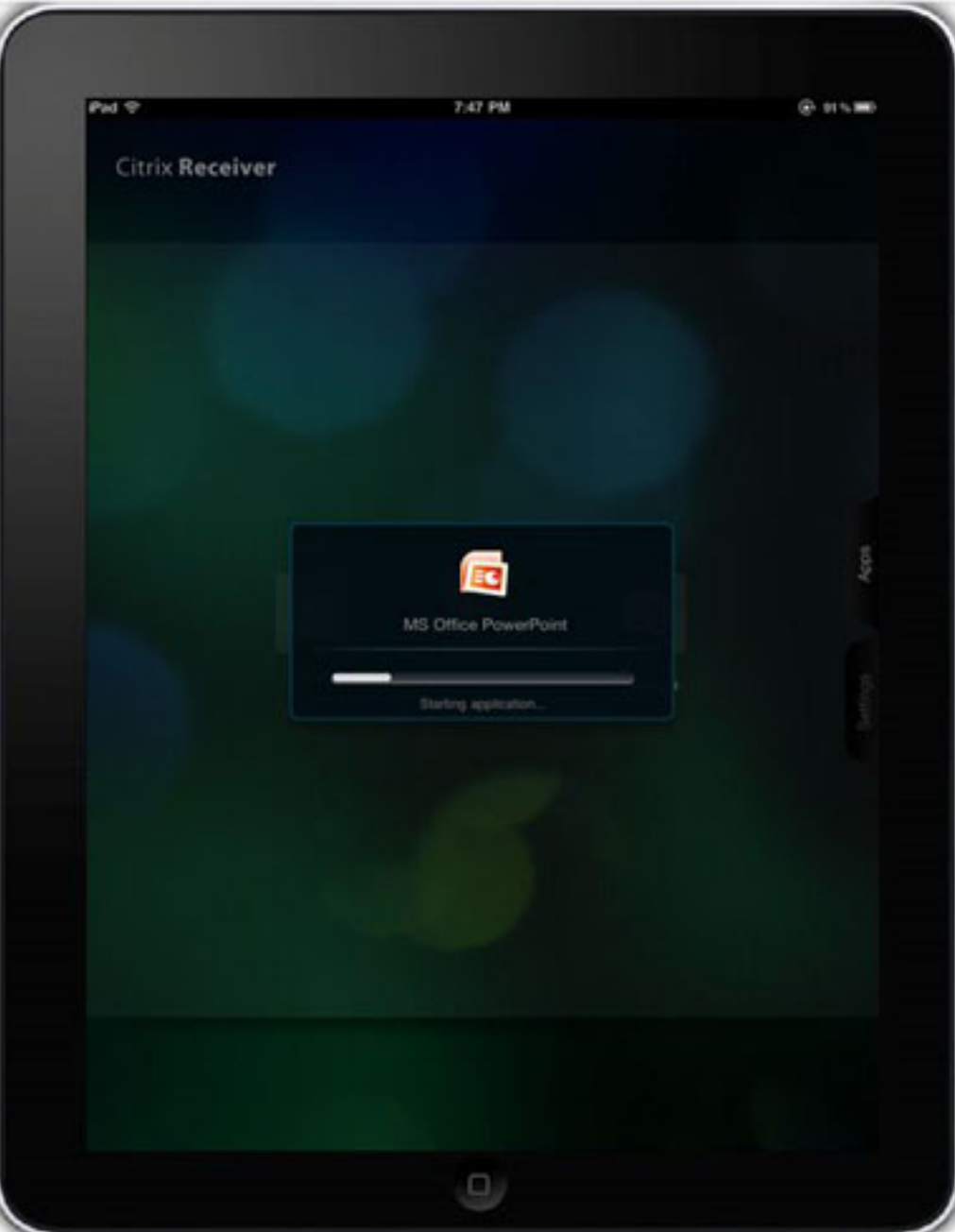

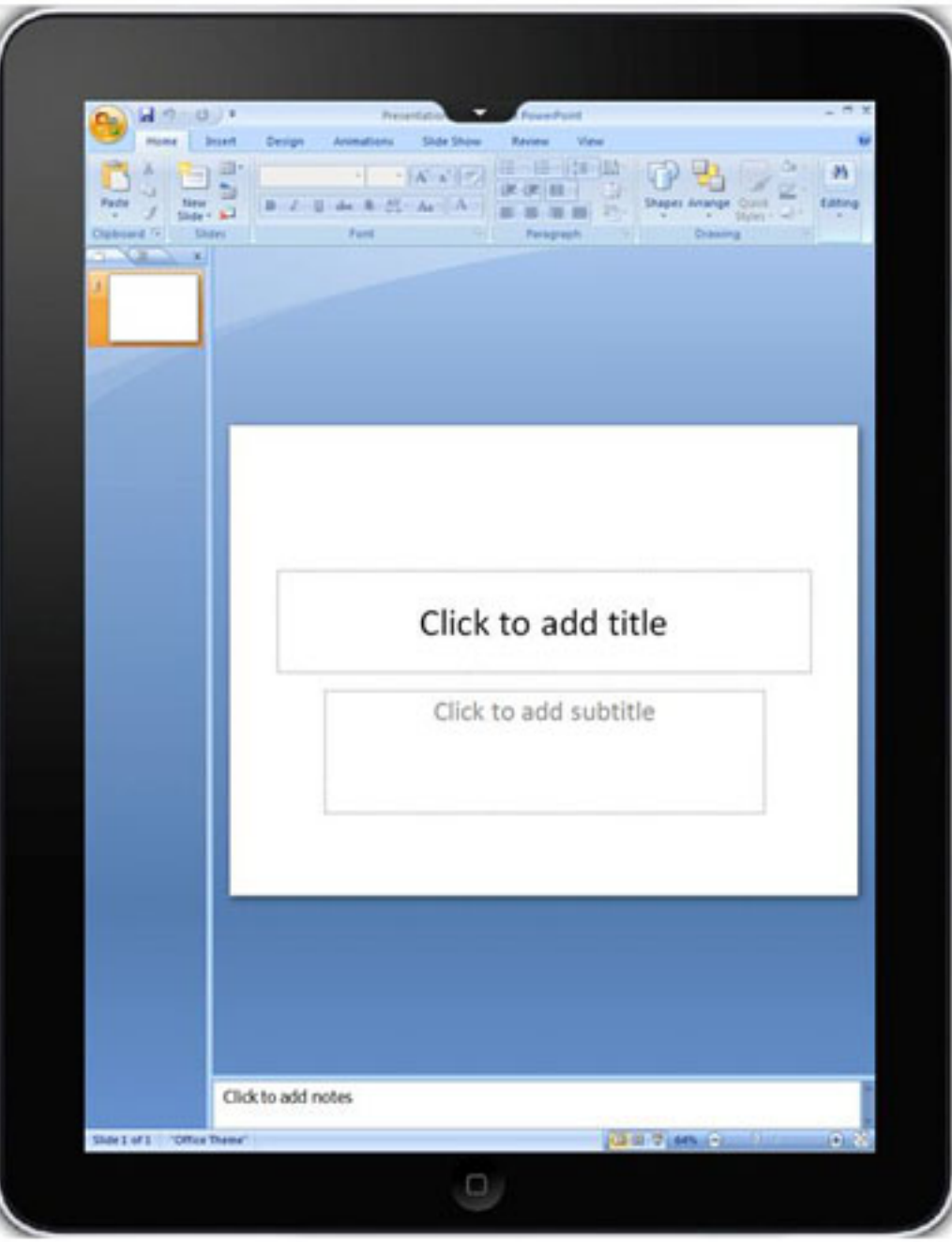

#### Abmelden aus der WebVPN-Sitzung

Die Citrix Receiver-Anwendung bietet keine Möglichkeit, eine WebVPN-Sitzung mit einer angeschlossenen ASA oder CAG beliebig zu beenden. In der Regel wird eine solche Sitzung beendet, wenn Sie das konfigurierte Timeout erreicht haben. Die neueste Version von Citrix Receiver verfügt zwar über eine neue Log Off-Schaltfläche, beendet jedoch nicht die aktuelle Sitzung mit der ASA. Stattdessen werden alle offenen Anwendungen geschlossen und die Liste der konfigurierten Server angezeigt. Wenn die ASA so konfiguriert ist, dass nur eine Lizenz pro Benutzer verwendet wird, können Clients, die die Abmelden-Schaltfläche verwenden, sich erst nach Ablauf der Sitzung erneut anmelden.

Damit Endbenutzer die WebVPN-Sitzung nach Belieben beenden und als Folge die ASA-Lizenz freigeben können, wurde der Einschleusung der Secure Logoff-Ressource neue Funktionalität hinzugefügt.

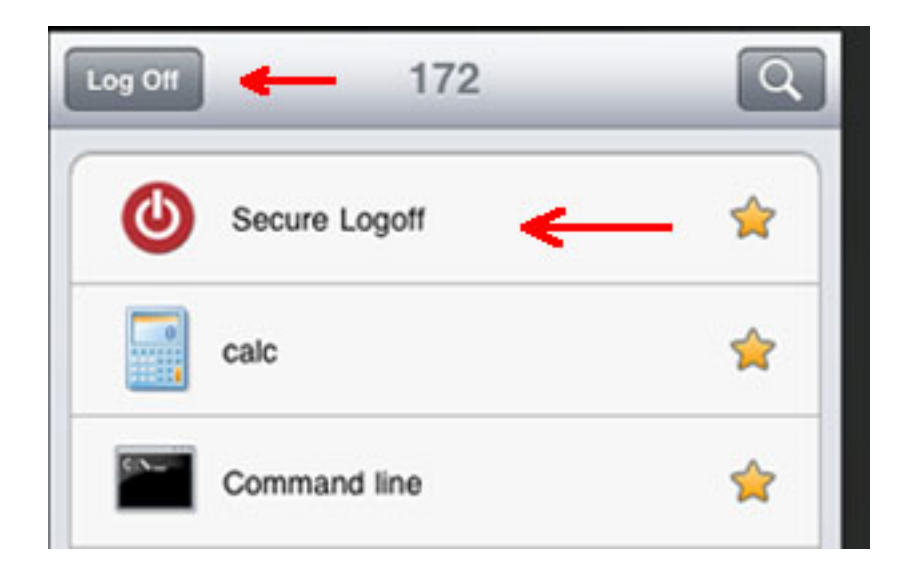

Diese Injektion erfolgt jedes Mal, wenn der Citrix Receiver die Liste der veröffentlichten Ressourcen abruft.

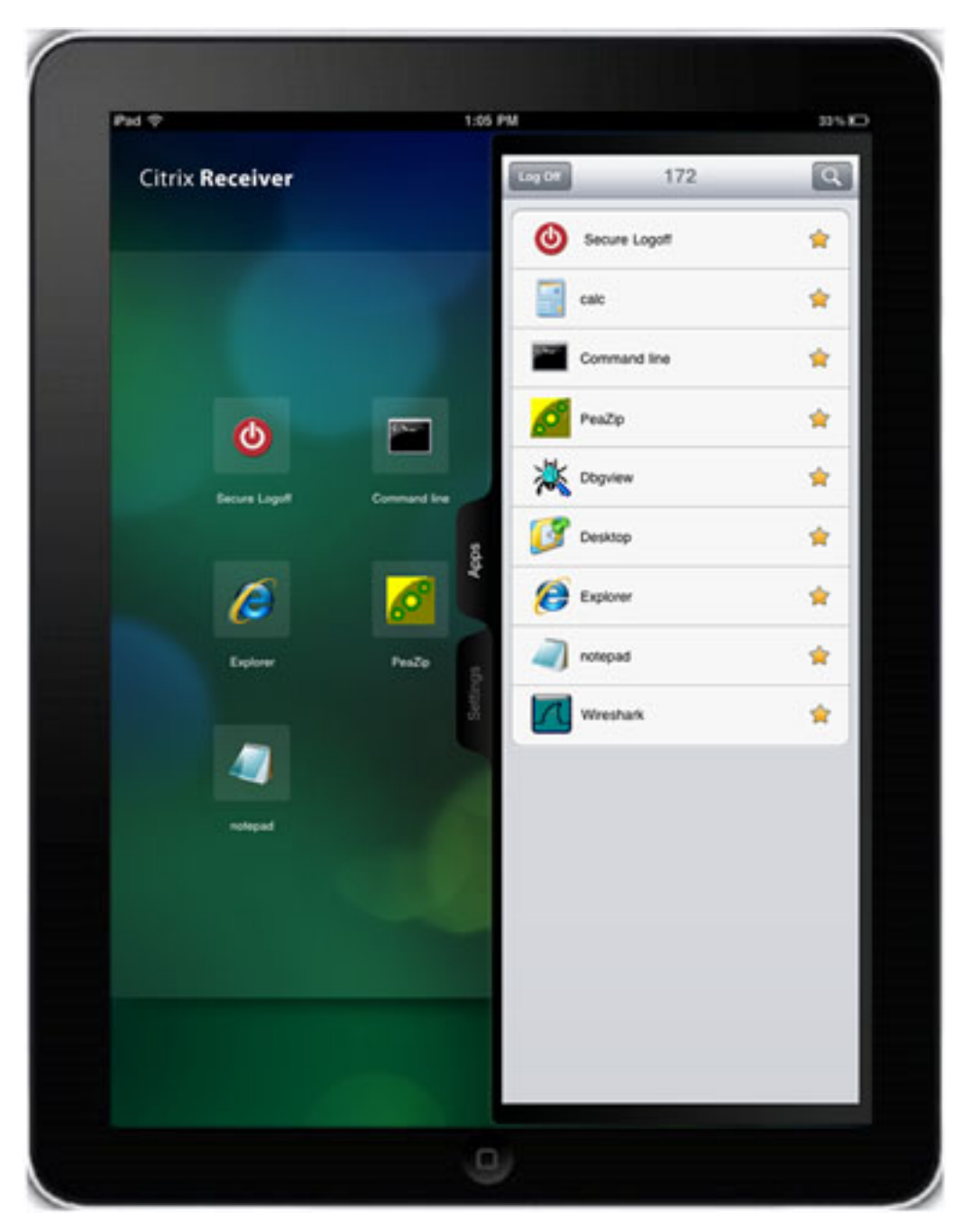

Wenn Sie auf die Anwendung für sichere Abmeldevorgänge klicken, wird die Sitzung zwischen der ASA und dem Citrix Receiver beendet. Um die ASA-Lizenz ordnungsgemäß freizugeben, muss die Secure-Logoff-Ressource verwendet werden, um die WebVPN-Sitzung anstelle der nativen Citrix Receiver-Abmeldeschaltfläche zu beenden.

Nach Beendigung der Sitzung werden je nach Mobilgerät und der Version von Citrix Receiver unterschiedliche Nachrichten angezeigt. Die Unterschiede bei der Art und Weise, wie die Citrix-Anwendung für verschiedene mobile Plattformen geschrieben wird, führen auch bei der Abmeldung von Android-Geräten zu einem anderen Benutzererlebnis.

Auf dem iPad und dem iPhone zeigt Citrix Receiver die Meldung Ihr Zugriff auf die Gateway-Sitzung ist abgelaufen. Melden Sie sich bitte erneut an. Wenn Sie auf OK klicken, zeigt Citrix Receiver den Bildschirm mit den konfigurierten Servern an.

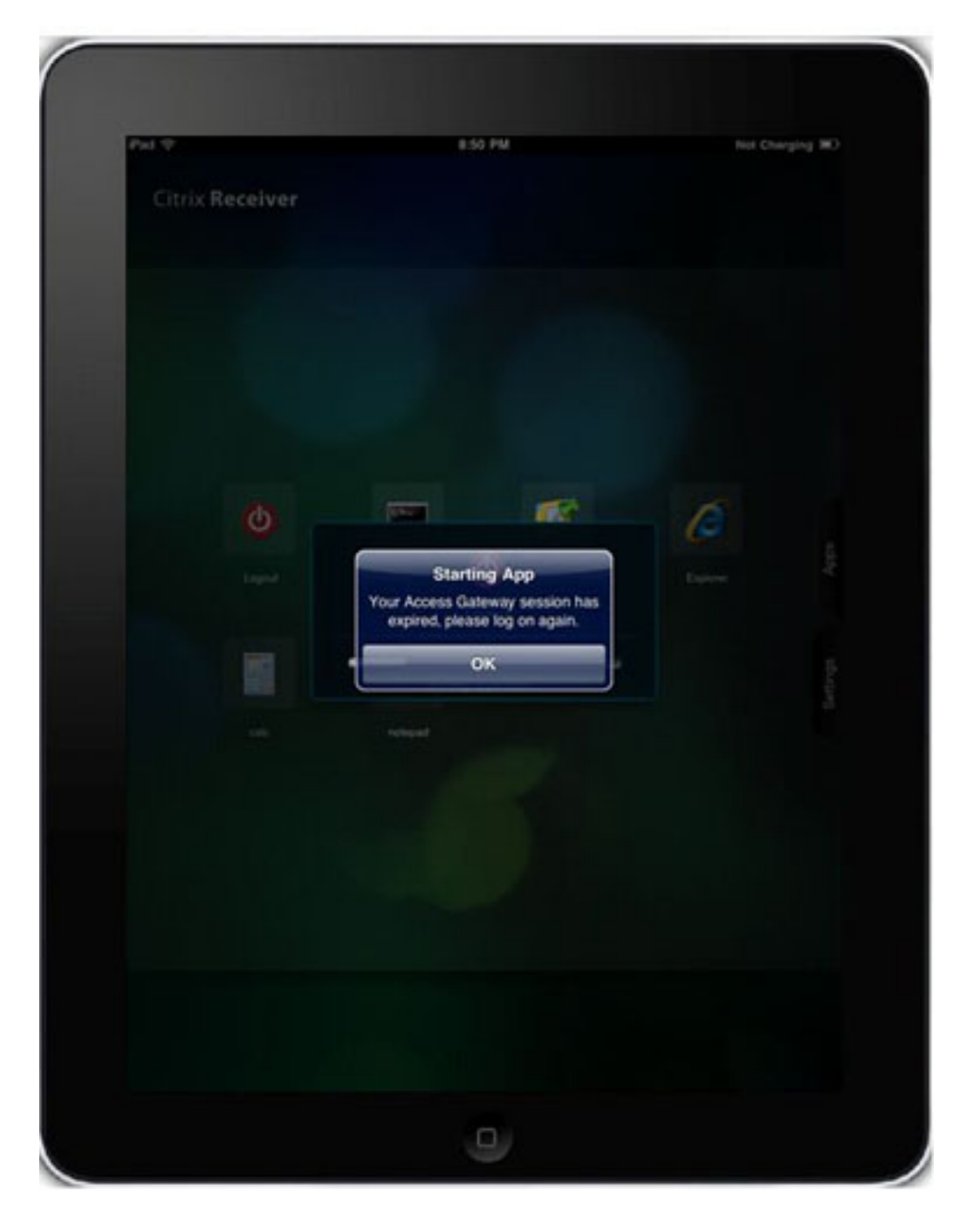

Android-Geräte zeigen auch die Secure Logoff-Ressource an.

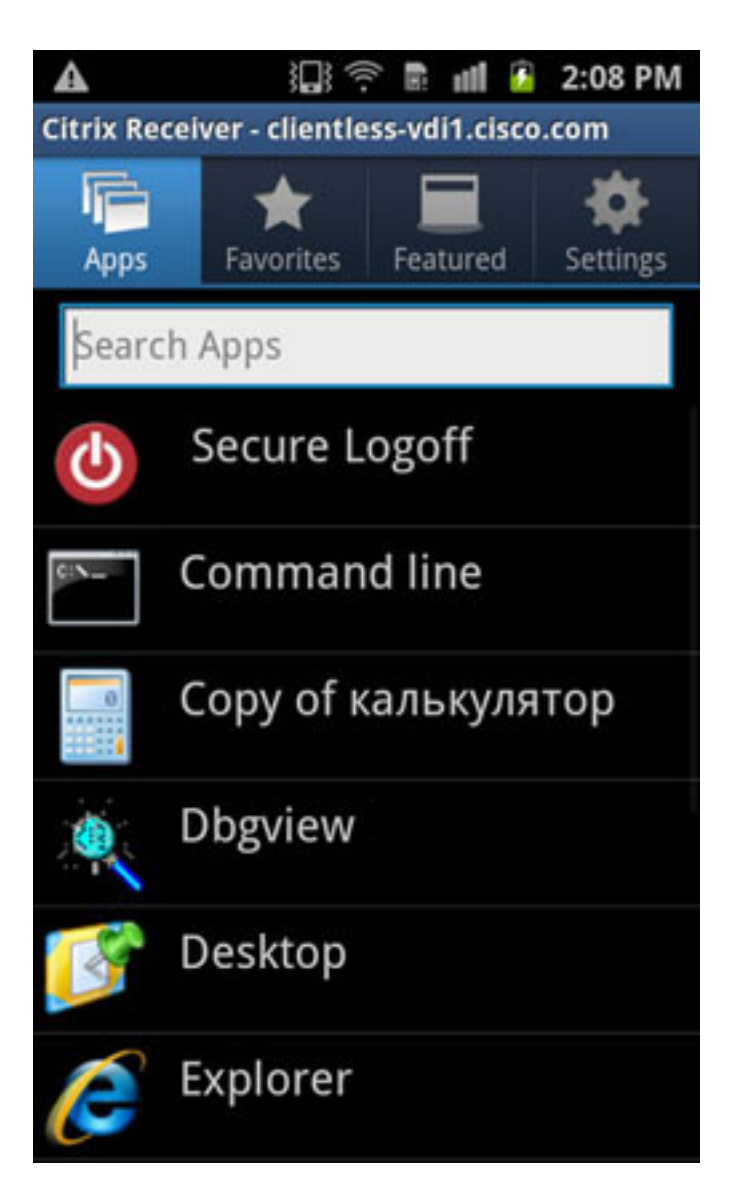

Wenn Sie jedoch auf die Anwendung für sichere Abmeldevorgänge klicken, wird ein Netzwerkverbindungsfehler angezeigt.

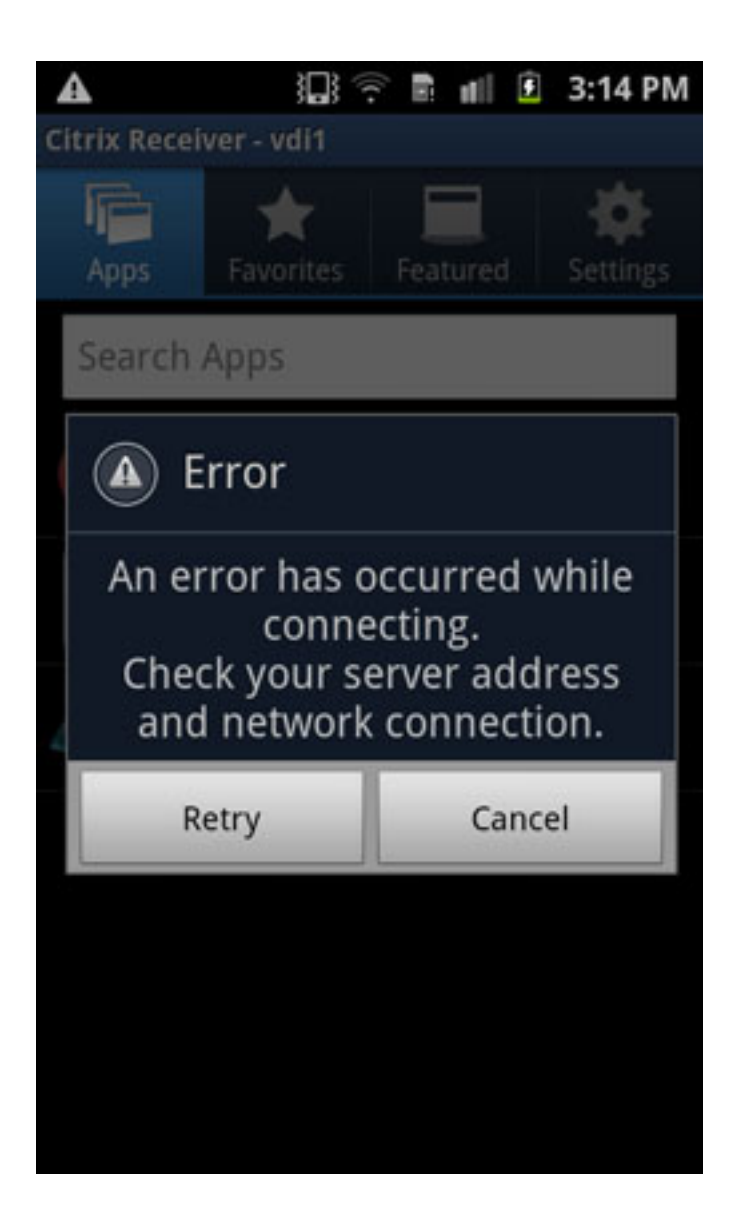

Obwohl die WebVPN-Sitzung zum jetzigen Zeitpunkt beendet ist, verfügt die Citrix Receiver-Anwendung nicht über eingebettete Nachrichten, um Sie ordnungsgemäß über weitere Aktionen zu informieren. Dies ist ein erwartetes Verhalten. Wenn diese Fehlermeldung als Ergebnis einer beendeten Sitzung angezeigt wird, erwartet sie, dass Sie auf die Schaltfläche Abbrechen, die Schaltfläche Zurück auf dem Android-Gerät klicken, um das aktuelle Konto zu verlassen, und dann OK, wenn Sie gefragt werden, ob Sie das Konto verlassen möchten.

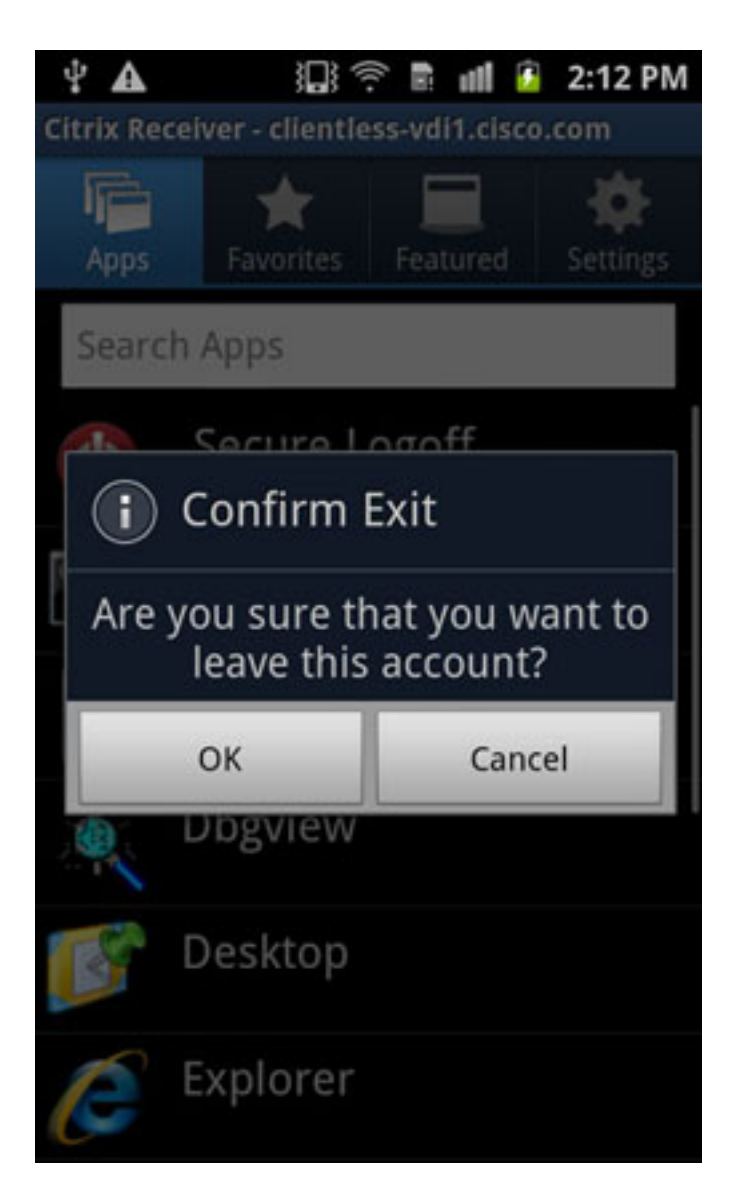

Nachdem Sie das aktuelle Konto verlassen haben, wird Ihnen die Liste der vorkonfigurierten Server angezeigt.

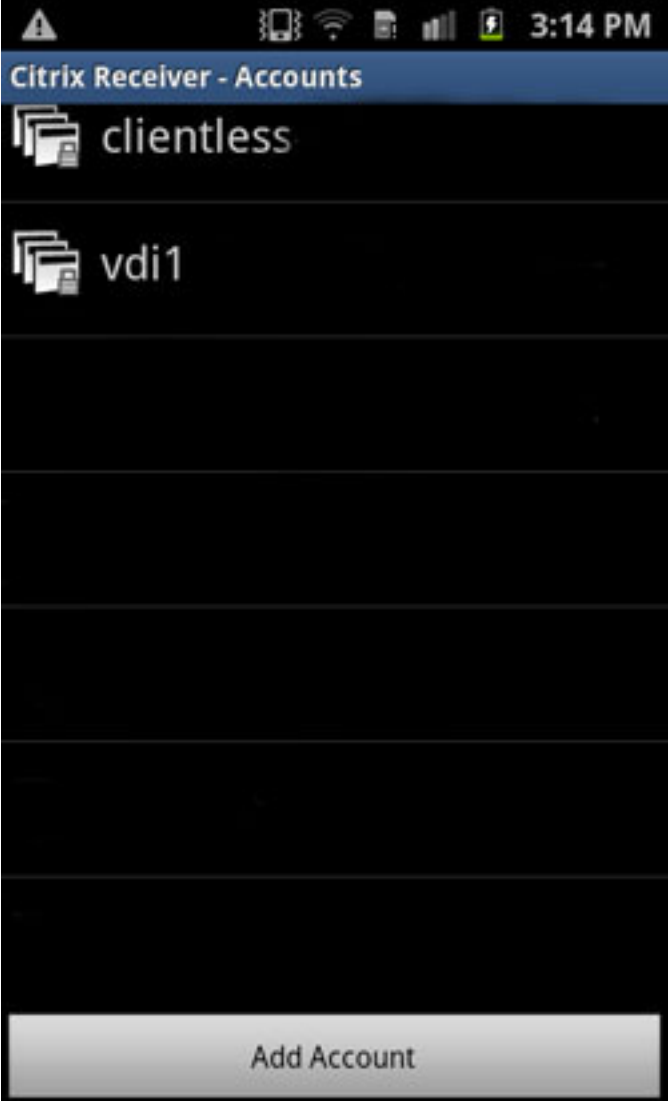

# Überprüfen

Für diese Konfiguration ist derzeit kein Überprüfungsverfahren verfügbar.

# Fehlerbehebung

Dieser Abschnitt enthält Informationen, die Sie zur Fehlerbehebung bei Ihrer Konfiguration verwenden können.

## Debugger

Hinweis: Weitere Informationen [zu Debug-Befehlen](/c/de_de/support/docs/dial-access/integrated-services-digital-networks-isdn-channel-associated-signaling-cas/10374-debug.html) vor der Verwendung von Debug-Befehlen finden Sie unter [Wichtige Informationen.](/c/de_de/support/docs/dial-access/integrated-services-digital-networks-isdn-channel-associated-signaling-cas/10374-debug.html)

Mit dem folgenden Befehl können Sie Debuginformationen für Citrix Receiver anzeigen:

#### Hinweis:

Auf Stufe 1 werden abweichende Bedingungen, fehlgeschlagene Verbindungen zum XenApp/XenDesktop-Server und allgemeine Fehler angezeigt. Auf Stufe 50 werden Informationen zu analysierten/neu geschriebenen Daten angezeigt. Stufe 255 zeigt alle Debuginformationen an, die für die Citrix Receiver-Verbindungen hinzugefügt wurden.

Für die Citrix Receiver-Authentifizierung wurden keine neuen Befehle hinzugefügt. Um jedoch die Transaktionen zwischen dem Client und der ASA anzuzeigen, können Sie dieses Debuggen verwenden:

#### **debug webvpn transformation request**

Als Referenz. Diese Ausgabe zeigt die beiden DebuggingInnen einer funktionierenden Verbindung:

=~=~=~=~=~=~=~=~=~=~=~= PuTTY log 2013.07.24 14:42:38 =~=~=~=~=~=~=~=~=~=~=~= Channel NP p=0x00000000 0/0 more bufferedchannel-np.c TEST-ASA# TEST-ASA# DBG:89:3178386013:7404365c:0000: netsal\_accept returned 0x6d6ce7c0 (unicorn-proxy.c:proxy\_thread\_asa:1250) DBG:90:3178386045:7404365c:0000: Creating fiber 0x74100d20 [unicorn-proxy],  $stack(16384) = 0x74136ed0...0x7413aecc (fc=3), sys 0x6d5abea8$ (FIBERS/fibers.c:fiber\_create:519) DBG:91:3178386088:74100d20:0000: Jumpstarting unicorn-proxy 0x74100d20, sys 0x74043610 (FIBERS/fibers-jumpstart.c:\_fiber\_jumpstart:36) DBG:92:3178386111:74100d20:0000: New client http connection: start requests handling (CONN/aware.c:run aware fiber:1316) DBG:93:3178386125:74100d20:0000: new fiber for client\_ch 0x6d6ce7c0 (aware.c:run\_aware\_fiber:1318) DBG:94:3178386136:74100d20:0009: in process request (aware.c:aware\_dispatch\_request:301) DBG:95:3178386148:74100d20:0009: alloc aware ctx (aware\_mem.c:mem\_aware\_ctx\_alloc:56) DBG:96:3178433565:74100d20:0009: Hook: UrlSniff\_cb (aware\_webvpn\_conf.re2c:UrlSniff\_cb:927) DBG:97:3178433620:74100d20:0009: METHOD = 1, GET (aware\_parse\_headers.re2c:aware\_parse\_req\_headers:619) DBG:98:3178433640:74100d20:0009: Hook: SharePoint\_cb (aware\_webvpn\_conf.re2c:SharePoint\_cb:1021) DBG:99:3178433652:74100d20:0009: Hook: SessionCheck\_cb (aware\_webvpn\_conf.re2c:SessionCheck\_cb:1897) DBG:00:3178433694:74100d20:0009: Hook: VCARedirect\_cb (aware\_webvpn\_conf.re2c:VCARedirect\_cb:1805) DBG:01:3178433713:74100d20:0009: Hook: NACRedirect\_cb (aware\_webvpn\_conf.re2c:NACRedirect\_cb:1866) DBG:02:3178433730:74100d20:0009: Hook: ClientServices\_cb (aware\_webvpn\_conf.re2c:ClientServices\_cb:2172) DBG:03:3178433742:74100d20:0009: Hook: SCEPProxy\_cb (aware\_webvpn\_conf.re2c:SCEPProxy\_cb:2154) DBG:04:3178433753:74100d20:0009: Hook: AdminURLCheck\_cb (aware\_webvpn\_conf.re2c:AdminURLCheck\_cb:345) DBG:05:3178433810:74100d20:0009: Hook: GroupURLCheck\_cb (aware\_webvpn\_conf.re2c:GroupURLCheck\_cb:1594) DBG:06:3178433883:74100d20:0009: Hook: PathCookie\_cb (aware\_webvpn\_conf.re2c:PathCookie\_cb:1088) DBG:07:3178433899:74100d20:0009: Hook: Webfolder\_cb

```
(aware_webvpn_conf.re2c:Webfolder_cb:1167)
DBG:08:3178433916:74100d20:0009: Hook: RootCheck_cb
(aware_webvpn_conf.re2c:RootCheck_cb:508)
DBG:09:3178433930:74100d20:0009: Load portal for the root request (null)
(aware_webvpn_conf.re2c:RootCheck_cb:578)
DBG:10:3178433942:74100d20:0009: => embedded
(aware.c:aware_dispatch_request:396)
DBG:11:3178433955:74100d20:0009: Serve embedded request [/]
(aware.c:aware_serve_request:782)
DBG:12:3178433978:74100d20:0009: Open handler file [/+CSCOE+/portal.html]
(aware.c:aware_serve_request:822)
DBG:13:3178434028:74100d20:0009: No session redirect
(aware.c:aware_serve_request:888)
DBG:14:3178434104:74100d20:0009: STD HEADERS SENT
(aware.c:aware_send_resp_headers:151)
DBG:15:3178434149:74100d20:0009: HEADERS SENT
(aware.c:aware_send_resp_headers:162)
DBG:16:3178434188:74100d20:0009: + freeing ctx
(CONN/aware.c:aware_connection_clean_up:251)
DBG:17:3178434207:74100d20:0009: free aware ctx
(aware_mem.c:mem_aware_ctx_free:64)
DBG:18:3178434226:74100d20:0010: in process request
(aware.c:aware_dispatch_request:301)
DBG:19:3178434239:74100d20:0010: alloc aware ctx
(aware_mem.c:mem_aware_ctx_alloc:56)
DBG:20:3179015760:74100d20:0010: -- EOF in iobuf_channel input!!!
(iobuf_channel.c:ucte_input_buf_channel_input_fun:157)
DBG:21:3179015792:74100d20:0010: read_req_headers: first line: Unrexpected
character 0x00 (aware_parse_headers.re2c:aware_parse_req_headers:241)
DBG:22:3179015809:74100d20:0010: + freeing ctx
(CONN/aware.c:aware_connection_clean_up:251)
DBG:23:3179015821:74100d20:0010: free aware ctx
(aware_mem.c:mem_aware_ctx_free:64)
DBG:24:3179015838:74100d20:0010: Fiber exit - client_ch 0x6d6ce7c0
(aware.c:run_aware_fiber:1339)
DBG:25:3179015852:74100d20:0010: Fiber 0x74100d20 finished leaving 4 more
(FIBERS/fibers-jumpstart.c:_fiber_jumpstart:64)
DBG:26:3179015865:74100d20:0010: Exiting fiber 0x74100d20
(FIBERS/fibers.c:fiber__kill:1257)
DBG:27:3179015934:74100d20:0010: SALNPCLOSENOTIFY: p=0x0 0/0 more buffered
(SAL/channel-np.c:_sal_np_ioctl:1269)
DBG:28:3179015965:74100d20:0010: Fiber 0x74100d20 terminated, 3 more
(FIBERS/fibers.c:fiber__kill:1330)
Channel NP p=0x00000000 0/0 more bufferedchannel-np.c
TEST-ASA#
TEST-ASA#
TEST-ASA#
TEST-ASA# DBG:29:3203022718:7404365c:0000: netsal_accept returned 0x6d6ce7c0
(unicorn-proxy.c:proxy_thread_asa:1250)
DBG:30:3203022750:7404365c:0000: Creating fiber 0x740ff6a0 [unicorn-proxy],
stack(16384) = 0x7413ef10..0x74142f0c (fc=3), sys 0x6d5abea8(FIBERS/fibers.c:fiber_create:519)
DBG:31:3203022926:740ff6a0:0000: Jumpstarting unicorn-proxy 0x740ff6a0, sys
0x74043610 (FIBERS/fibers-jumpstart.c:_fiber_jumpstart:36)
DBG:32:3203022959:740ff6a0:0000: New client http connection: start requests
handling (CONN/aware.c:run_aware_fiber:1316)
DBG:33:3203022973:740ff6a0:0000: new fiber for client_ch 0x6d6ce7c0
(aware.c:run_aware_fiber:1318)
DBG:34:3203022986:740ff6a0:0011: in process request
(aware.c:aware_dispatch_request:301)
DBG:35:3203022996:740ff6a0:0011: alloc aware ctx
(aware_mem.c:mem_aware_ctx_alloc:56)
DBG:36:3203070771:740ff6a0:0011: Hook: UrlSniff_cb
(aware_webvpn_conf.re2c:UrlSniff_cb:927)
```
DBG:37:3203070845:740ff6a0:0011: METHOD = 1, GET (aware\_parse\_headers.re2c:aware\_parse\_req\_headers:619) DBG:38:3203070870:740ff6a0:0011: Hook: SharePoint\_cb (aware\_webvpn\_conf.re2c:SharePoint\_cb:1021) DBG:39:3203070883:740ff6a0:0011: Hook: SessionCheck\_cb (aware\_webvpn\_conf.re2c:SessionCheck\_cb:1897) DBG:40:3203070894:740ff6a0:0011: Hook: VCARedirect\_cb (aware\_webvpn\_conf.re2c:VCARedirect\_cb:1805) DBG:41:3203070907:740ff6a0:0011: Hook: NACRedirect\_cb (aware\_webvpn\_conf.re2c:NACRedirect\_cb:1866) DBG:42:3203070919:740ff6a0:0011: Hook: ClientServices\_cb (aware\_webvpn\_conf.re2c:ClientServices\_cb:2172) DBG:43:3203070931:740ff6a0:0011: Hook: SCEPProxy\_cb (aware\_webvpn\_conf.re2c:SCEPProxy\_cb:2154) DBG:44:3203070940:740ff6a0:0011: Hook: AdminURLCheck\_cb (aware\_webvpn\_conf.re2c:AdminURLCheck\_cb:345) DBG:45:3203070996:740ff6a0:0011: Hook: GroupURLCheck\_cb (aware\_webvpn\_conf.re2c:GroupURLCheck\_cb:1594) DBG:46:3203071070:740ff6a0:0011: Hook: PathCookie\_cb (aware\_webvpn\_conf.re2c:PathCookie\_cb:1088) DBG:47:3203071090:740ff6a0:0011: Hook: Webfolder\_cb (aware\_webvpn\_conf.re2c:Webfolder\_cb:1167) DBG:48:3203071105:740ff6a0:0011: Hook: RootCheck\_cb (aware\_webvpn\_conf.re2c:RootCheck\_cb:508) DBG:49:3203071122:740ff6a0:0011: Load portal for the root request (null) (aware\_webvpn\_conf.re2c:RootCheck\_cb:578) DBG:50:3203071135:740ff6a0:0011: => embedded request (aware.c:aware\_dispatch\_request:396) DBG:51:3203071147:740ff6a0:0011: Serve embedded request [/] (aware.c:aware\_serve\_request:782) DBG:52:3203071169:740ff6a0:0011: Open handler file [/+CSCOE+/portal.html] (aware.c:aware\_serve\_request:822) DBG:53:3203071218:740ff6a0:0011: No session redirect (aware.c:aware\_serve\_request:888) DBG:54:3203071293:740ff6a0:0011: STD HEADERS SENT (aware.c:aware\_send\_resp\_headers:151) DBG:55:3203071338:740ff6a0:0011: HEADERS SENT (aware.c:aware\_send\_resp\_headers:162) DBG:56:3203071376:740ff6a0:0011: + freeing ctx (CONN/aware.c:aware\_connection\_clean\_up:251) DBG:57:3203071396:740ff6a0:0011: free aware ctx (aware\_mem.c:mem\_aware\_ctx\_free:64) DBG:58:3203071414:740ff6a0:0012: in process request (aware.c:aware\_dispatch\_request:301) DBG:59:3203071427:740ff6a0:0012: alloc aware ctx (aware\_mem.c:mem\_aware\_ctx\_alloc:56) DBG:60:3204883539:740ff6a0:0012: -- EOF in iobuf\_channel input!!! (iobuf\_channel.c:ucte\_input\_buf\_channel\_input\_fun:157) DBG:61:3204883574:740ff6a0:0012: read\_req\_headers: first line: Unrexpected character 0x00 (aware\_parse\_headers.re2c:aware\_parse\_req\_headers:241) DBG:62:3204883591:740ff6a0:0012: + freeing ctx (CONN/aware.c:aware\_connection\_clean\_up:251) DBG:63:3204883603:740ff6a0:0012: free aware ctx (aware\_mem.c:mem\_aware\_ctx\_free:64) DBG:64:3204883619:740ff6a0:0012: Fiber exit - client\_ch 0x6d6ce7c0 (aware.c:run\_aware\_fiber:1339) DBG:65:3204883632:740ff6a0:0012: Fiber 0x740ff6a0 finished leaving 4 more (FIBERS/fibers-jumpstart.c:\_fiber\_jumpstart:64) DBG:66:3204883645:740ff6a0:0012: Exiting fiber 0x740ff6a0 (FIBERS/fibers.c:fiber\_\_kill:1257) DBG:67:3204883718:740ff6a0:0012: SALNPCLOSENOTIFY: p=0x0 0/0 more buffered (SAL/channel-np.c:\_sal\_np\_ioctl:1269) DBG:68:3204883750:740ff6a0:0012: Fiber 0x740ff6a0 terminated, 3 more (FIBERS/fibers.c:fiber\_\_kill:1330)

Channel NP p=0x00000000 0/0 more bufferedchannel-np.cDBG:69:3212412660:7404365c:0000: netsal\_accept returned 0x6d6ce7c0 (unicorn-proxy.c:proxy\_thread\_asa:1250) DBG:70:3212412691:7404365c:0000: Creating fiber 0x74100d20 [unicorn-proxy], stack(16384) = 0x74136ed0..0x7413aecc (fc=3), sys 0x6d5abea8 (FIBERS/fibers.c:fiber\_create:519) DBG:71:3212413380:74100d20:0000: Jumpstarting unicorn-proxy 0x74100d20, sys 0x74043610 (FIBERS/fibers-jumpstart.c:\_fiber\_jumpstart:36) DBG:72:3212413415:74100d20:0000: New client http connection: start requests handling (CONN/aware.c:run\_aware\_fiber:1316) DBG:73:3212413429:74100d20:0000: new fiber for client\_ch 0x6d6ce7c0 (aware.c:run\_aware\_fiber:1318) DBG:74:3212413447:74100d20:0013: in process request (aware.c:aware\_dispatch\_request:301) DBG:75:3212413460:74100d20:0013: alloc aware ctx (aware\_mem.c:mem\_aware\_ctx\_alloc:56) DBG:76:3212462785:74100d20:0013: Hook: UrlSniff\_cb (aware\_webvpn\_conf.re2c:UrlSniff\_cb:927) DBG:77:3212462837:74100d20:0013: METHOD = 1, GET (aware\_parse\_headers.re2c:aware\_parse\_req\_headers:619) DBG:78:3212462857:74100d20:0013: Hook: SharePoint\_cb (aware\_webvpn\_conf.re2c:SharePoint\_cb:1021) DBG:79:3212462873:74100d20:0013: Hook: SessionCheck\_cb (aware\_webvpn\_conf.re2c:SessionCheck\_cb:1897) DBG:80:3212462884:74100d20:0013: Hook: VCARedirect\_cb (aware\_webvpn\_conf.re2c:VCARedirect\_cb:1805) DBG:81:3212462895:74100d20:0013: Hook: NACRedirect\_cb (aware\_webvpn\_conf.re2c:NACRedirect\_cb:1866) DBG:82:3212462906:74100d20:0013: Hook: ClientServices\_cb (aware\_webvpn\_conf.re2c:ClientServices\_cb:2172) DBG:83:3212462918:74100d20:0013: Hook: SCEPProxy\_cb (aware\_webvpn\_conf.re2c:SCEPProxy\_cb:2154) DBG:84:3212462928:74100d20:0013: Hook: AdminURLCheck\_cb (aware\_webvpn\_conf.re2c:AdminURLCheck\_cb:345) DBG:85:3212462983:74100d20:0013: Hook: GroupURLCheck\_cb (aware\_webvpn\_conf.re2c:GroupURLCheck\_cb:1594) DBG:86:3212463058:74100d20:0013: Hook: PathCookie\_cb (aware\_webvpn\_conf.re2c:PathCookie\_cb:1088) DBG:87:3212463075:74100d20:0013: Hook: Webfolder\_cb (aware\_webvpn\_conf.re2c:Webfolder\_cb:1167) DBG:88:3212463091:74100d20:0013: Hook: RootCheck\_cb (aware\_webvpn\_conf.re2c:RootCheck\_cb:508) DBG:89:3212463104:74100d20:0013: Load portal for the root request (null) (aware\_webvpn\_conf.re2c:RootCheck\_cb:578) DBG:90:3212463118:74100d20:0013: => embedded request (aware.c:aware\_dispatch\_request:396) DBG:91:3212463128:74100d20:0013: Serve embedded request [/] (aware.c:aware\_serve\_request:782) DBG:92:3212463150:74100d20:0013: Open handler file [/+CSCOE+/portal.html] (aware.c:aware\_serve\_request:822) DBG:93:3212463202:74100d20:0013: No session redirect (aware.c:aware\_serve\_request:888) DBG:94:3212463305:74100d20:0013: STD HEADERS SENT (aware.c:aware\_send\_resp\_headers:151) DBG:95:3212463351:74100d20:0013: HEADERS SENT (aware.c:aware\_send\_resp\_headers:162) DBG:96:3212463388:74100d20:0013: + freeing ctx (CONN/aware.c:aware\_connection\_clean\_up:251) DBG:97:3212463407:74100d20:0013: free aware ctx (aware\_mem.c:mem\_aware\_ctx\_free:64) DBG:98:3212463424:74100d20:0014: in process request (aware.c:aware\_dispatch\_request:301) DBG:99:3212463435:74100d20:0014: alloc aware ctx (aware\_mem.c:mem\_aware\_ctx\_alloc:56) DBG:00:3212610662:74100d20:0014: Hook: UrlSniff\_cb

(aware\_webvpn\_conf.re2c:UrlSniff\_cb:927) DBG:01:3212610716:74100d20:0014: METHOD = 1, GET (aware\_parse\_headers.re2c:aware\_parse\_req\_headers:619) DBG:02:3212610737:74100d20:0014: Hook: SharePoint\_cb (aware\_webvpn\_conf.re2c:SharePoint\_cb:1021) DBG:03:3212610750:74100d20:0014: Hook: SessionCheck\_cb (aware\_webvpn\_conf.re2c:SessionCheck\_cb:1897) DBG:04:3212610762:74100d20:0014: Hook: VCARedirect\_cb (aware\_webvpn\_conf.re2c:VCARedirect\_cb:1805) DBG:05:3212610774:74100d20:0014: Hook: NACRedirect\_cb (aware\_webvpn\_conf.re2c:NACRedirect\_cb:1866) DBG:06:3212610787:74100d20:0014: Hook: ClientServices\_cb (aware\_webvpn\_conf.re2c:ClientServices\_cb:2172) DBG:07:3212610799:74100d20:0014: Hook: SCEPProxy\_cb (aware\_webvpn\_conf.re2c:SCEPProxy\_cb:2154) DBG:08:3212610810:74100d20:0014: Hook: AdminURLCheck\_cb (aware\_webvpn\_conf.re2c:AdminURLCheck\_cb:345) DBG:09:3212610870:74100d20:0014: Hook: GroupURLCheck\_cb (aware\_webvpn\_conf.re2c:GroupURLCheck\_cb:1594) DBG:10:3212610945:74100d20:0014: Hook: PathCookie\_cb (aware\_webvpn\_conf.re2c:PathCookie\_cb:1088) DBG:11:3212610964:74100d20:0014: Hook: Webfolder\_cb (aware\_webvpn\_conf.re2c:Webfolder\_cb:1167) DBG:12:3212610980:74100d20:0014: Hook: RootCheck\_cb (aware\_webvpn\_conf.re2c:RootCheck\_cb:508) DBG:13:3212610997:74100d20:0014: Load portal for the root request (null) (aware\_webvpn\_conf.re2c:RootCheck\_cb:578) DBG:14:3212611011:74100d20:0014: => embedded request (aware.c:aware\_dispatch\_request:396) DBG:15:3212611021:74100d20:0014: Serve embedded request [/] (aware.c:aware\_serve\_request:782) DBG:16:3212611042:74100d20:0014: Open handler file [/+CSCOE+/portal.html] (aware.c:aware\_serve\_request:822) DBG:17:3212611090:74100d20:0014: No session redirect (aware.c:aware\_serve\_request:888) DBG:18:3212611162:74100d20:0014: STD HEADERS SENT (aware.c:aware\_send\_resp\_headers:151) DBG:19:3212611231:74100d20:0014: HEADERS SENT (aware.c:aware\_send\_resp\_headers:162) DBG:20:3212611270:74100d20:0014: + freeing ctx (CONN/aware.c:aware\_connection\_clean\_up:251) DBG:21:3212611289:74100d20:0014: free aware ctx (aware\_mem.c:mem\_aware\_ctx\_free:64) DBG:22:3212611306:74100d20:0015: in process request (aware.c:aware\_dispatch\_request:301) DBG:23:3212611318:74100d20:0015: alloc aware ctx (aware\_mem.c:mem\_aware\_ctx\_alloc:56) DBG:24:3212711373:74100d20:0015: Hook: UrlSniff\_cb (aware\_webvpn\_conf.re2c:UrlSniff\_cb:927) DBG:25:3212711428:74100d20:0015: Cookie name:[webvpnlogin]: 11 (aware\_parse\_headers.re2c:aware\_parse\_cookie:754) DBG:26:3212711458:74100d20:0015: METHOD = 2, POST (aware\_parse\_headers.re2c:aware\_parse\_req\_headers:619) DBG:27:3212711479:74100d20:0015: => handoff (AWARE\_HOOK\_EXTERNAL\_HANDOFF) (aware.c:aware\_dispatch\_request:495) DBG:28:3212711498:74100d20:0015: Channel NP p=0x6d6ce7c0 0/0 more buffered (SAL/channel-np.c:\_sal\_np\_close:908) DBG:29:3212711568:74100d20:0015: Finish external handoff for client\_ch 0x6d6ce7c0 (aware.c:aware\_dispatch\_request:497) DBG:30:3212711589:74100d20:0015: + freeing ctx (CONN/aware.c:aware\_connection\_clean\_up:251) DBG:31:3212711601:74100d20:0015: free aware ctx (aware\_mem.c:mem\_aware\_ctx\_free:64) DBG:32:3212711617:74100d20:0015: Fiber exit - client\_ch 0x6d6ce7c0

(aware.c:run\_aware\_fiber:1339) DBG:33:3212711630:74100d20:0015: Fiber 0x74100d20 finished leaving 4 more (FIBERS/fibers-jumpstart.c:\_fiber\_jumpstart:64) DBG:34:3212711644:74100d20:0015: Exiting fiber 0x74100d20 (FIBERS/fibers.c:fiber\_\_kill:1257) DBG:35:3212711658:74100d20:0015: Fiber 0x74100d20 terminated, 3 more (FIBERS/fibers.c:fiber\_\_kill:1330) Creating fiber 0x73c63290 [fiber-ldap-class], stack(16384) = 0x73c9eae0..0x73ca2adc (fc=2), sys 0x6d5c1cacfibers.cDBG:36:3212712546: 73c63290:0000: Jumpstarting fiber-ldap-class 0x73c63290, sys 0x73c60ca0 (FIBERS/fibers-jumpstart.c:\_fiber\_jumpstart:36) DBG:37:3212712646:73c63290:0000: Connecting to 00000000:1024239808 (SAL/netsal.c:netsal\_connect:319) DBG:38:3212712677:73c63290:0000: about to call netsal\_\_safe\_encapsulate for (sal-np/tcp/CONNECT/3/192.168.12.61/389/M/VM) (SAL/netsal.c:netsal\_connect:443) DBG:39:3212712923:73c63290:0000: connection timeout set for 10 seconds (SAL/netsal.c:netsal\_connect:470) DBG:40:3212723367:73c63290:0000: Exiting fiber 0x73c63290 (FIBERS/fibers.c:fiber\_\_kill:1257) DBG:41:3212723706:73c63290:0000: SALNPCLOSENOTIFY: p=0x0 0/0 more buffered (SAL/channel-np.c:\_sal\_np\_ioctl:1269) DBG:42:3212723747:73c63290:0000: Fiber 0x73c63290 terminated, 2 more (FIBERS/fibers.c:fiber\_\_kill:1330) DBG:36:3212726030:0:0000: Creating fiber 0x740ff6a0 [ak47\_attach\_class], stack (256) = 0x741cb870..0x741cb96c (fc=3), sys 0x6d5ac2c0 (FIBERS/fibers.c:fiber\_create:519) DBG:37:3212726072:740ff6a0:0000: Remote storage is not configured (pstorage.c:pStorage\_restore:272) Terminating fiber 0x740ff6a0fibers.cFiber 0x740ff6a0 terminated, 3 morefibers. cDBG:38:3212726646:0:0000: Creating fiber 0x74100d20 [ak47\_attach\_class], stack (256) = 0x741cb750..0x741cb84c (fc=3), sys 0x6d5ac2c0 (FIBERS/fibers.c:fiber\_create:519) DBG:39:3212726721:74100d20:0000: Creating fiber 0x740ff9a0 [unicorn-proxy], stack (16384) = 0x74136ed0..0x7413aecc (fc=4), sys 0x6d5ac2c0 (FIBERS/fibers.c:fiber\_create:519) Terminating fiber 0x74100d20fibers.cFiber 0x74100d20 terminated, 4 morefibers. cDBG:40:3212727006:740ff9a0:0000: Jumpstarting unicorn-proxy 0x740ff9a0, sys 0x74043610 (FIBERS/fibers-jumpstart.c:\_fiber\_jumpstart:36) DBG:41:3212727039:740ff9a0:0000: New client http connection: start requests handling (CONN/aware.c:run\_aware\_fiber:1316) DBG:42:3212727052:740ff9a0:0000: new fiber for client\_ch 0x6d6cf000 (aware.c:run\_aware\_fiber:1318) DBG:43:3212727065:740ff9a0:0016: in process request (aware.c:aware\_dispatch\_request:301) DBG:44:3212727080:740ff9a0:0016: alloc aware ctx (aware\_mem.c:mem\_aware\_ctx\_alloc:56) Channel NP p=0x00000000 0/0 more bufferedchannel-np.cDBG:45:3212821243:740ff9a0: 0016: Hook: UrlSniff\_cb (aware\_webvpn\_conf.re2c:UrlSniff\_cb:927) DBG:46:3212821289:740ff9a0:0016: Cookie name:[net6\_cookie]: 11 (aware\_parse\_headers.re2c:aware\_parse\_cookie:754) DBG:47:3212821312:740ff9a0:0016: Cookie name:[net6\_user\_session]: 17 (aware\_parse\_headers.re2c:aware\_parse\_cookie:754) DBG:48:3212821327:740ff9a0:0016: Cookie name:[webvpn]: 6 (aware\_parse\_headers.re2c:aware\_parse\_cookie:754) DBG:49:3212821341:740ff9a0:0016: Cookie name:[webvpnaac]: 9 (aware\_parse\_headers.re2c:aware\_parse\_cookie:754) DBG:50:3212821354:740ff9a0:0016: Cookie name:[webvpnc]: 7 (aware\_parse\_headers.re2c:aware\_parse\_cookie:754) DBG:51:3212821368:740ff9a0:0016: Cookie name:[webvpnx]: 7 (aware\_parse\_headers.re2c:aware\_parse\_cookie:754) DBG:52:3212821389:740ff9a0:0016: METHOD = 1, GET (aware\_parse\_headers.re2c:aware\_parse\_req\_headers:619) DBG:53:3212821407:740ff9a0:0016: => handoff (AWARE\_HOOK\_INTERNAL\_HANDOFF) (aware.c:aware\_dispatch\_request:508)

DBG:54:3212821420:740ff9a0:0016: in process request (proxy.c:process\_request:239) DBG:55:3212821509:740ff9a0:0016: parse\_req\_headers(client\_fd, p\_req) ; (proxy.c:process\_request:275) DBG:56:3212821531:740ff9a0:0016: Request: [GET /Citrix/pnagent/config.xml HTTP/1.1]: 39 (parse\_req\_headers.re2c:parse\_req\_headers:1399) DBG:57:3212821556:740ff9a0:0016: req headers array at 741f3480 (parse\_req\_headers.re2c:parse\_req\_headers:1500) DBG:58:3212821577:740ff9a0:0016: in parse\_cookie (ucte\_parse\_cookie.re2c:parse\_cookie:430) DBG:59:3212821590:740ff9a0:0016: Process next cookie (ucte\_parse\_cookie.re2c:parse\_cookie:441) DBG:60:3212821603:740ff9a0:0016: Process next cookie (ucte\_parse\_cookie.re2c:parse\_cookie:441) DBG:61:3212821613:740ff9a0:0016: Process next cookie (ucte\_parse\_cookie.re2c:parse\_cookie:441) DBG:62:3212821625:740ff9a0:0016: Cookie name: net6\_user\_session (ucte\_parse\_cookie.re2c:parse\_cookie:605) DBG:63:3212821638:740ff9a0:0016: -->in ucte\_process\_req\_cookie (COOKIE/ucte\_cookie.c:ucte\_process\_req\_cookie:135) DBG:64:3212821653:740ff9a0:0016: req cookie array at 741f3680 (COOKIE/ucte\_cookie.c:ucte\_process\_req\_cookie:144) DBG:65:3212821665:740ff9a0:0016: Process next cookie (ucte\_parse\_cookie.re2c:parse\_cookie:441) DBG:66:3212821675:740ff9a0:0016: Process next cookie (ucte\_parse\_cookie.re2c:parse\_cookie:441) DBG:67:3212821685:740ff9a0:0016: Process next cookie (ucte\_parse\_cookie.re2c:parse\_cookie:441) DBG:68:3212821695:740ff9a0:0016: Process next cookie (ucte\_parse\_cookie.re2c:parse\_cookie:441) DBG:69:3212821705:740ff9a0:0016: Cookie name: webvpnaac (ucte\_parse\_cookie.re2c:parse\_cookie:605) DBG:70:3212821718:740ff9a0:0016: -->in ucte\_process\_req\_cookie (COOKIE/ucte\_cookie.c:ucte\_process\_req\_cookie:135) DBG:71:3212821730:740ff9a0:0016: Process next cookie (ucte\_parse\_cookie.re2c:parse\_cookie:441) DBG:72:3212821740:740ff9a0:0016: Process next cookie (ucte\_parse\_cookie.re2c:parse\_cookie:441) DBG:73:3212821750:740ff9a0:0016: Process next cookie (ucte\_parse\_cookie.re2c:parse\_cookie:441) DBG:74:3212821759:740ff9a0:0016: Process next cookie (ucte\_parse\_cookie.re2c:parse\_cookie:441) DBG:75:3212821768:740ff9a0:0016: Cookie name: webvpnx (ucte\_parse\_cookie.re2c:parse\_cookie:605) DBG:76:3212821778:740ff9a0:0016: -->in ucte\_process\_req\_cookie (COOKIE/ucte\_cookie.c:ucte\_process\_req\_cookie:135) DBG:77:3212821788:740ff9a0:0016: in parse Cookie --> (ucte\_parse\_cookie.re2c:parse\_cookie:777) DBG:78:3212821844:740ff9a0:0016: User [test.user] (proxy.c:process\_request:418) DBG:79:3212821870:740ff9a0:0016: Keepalive threshold forced to 4 (ucte\_policy.c:ucte\_get\_ctx\_session\_settings:798) DBG:80:3212821888:740ff9a0:0016: => reverse proxy request (proxy.c:process\_request:615) ERR:81:3212821920:740ff9a0:0016: Failed expectation "this != NULL && this->start != NULL && cstr != NULL && value != NULL && this->signature == CLSTRING\_SIGNATURE" (clString.c:clString\_replace\_all\_ncstring\_:571) ERR:82:3212821944:740ff9a0:0016: Failed expectation "this != NULL  $&&$  this->start != NULL && cstr != NULL && value != NULL && this->signature == CLSTRING\_SIGNATURE" (clString.c:clString\_replace\_all\_ncstring\_:571) ERR:83:3212821962:740ff9a0:0016: Failed expectation "this != NULL && this->start != NULL && cstr != NULL && value != NULL && this->signature == CLSTRING\_SIGNATURE" (clString.c:clString\_replace\_all\_ncstring\_:571) ERR:84:3212821989:740ff9a0:0016: Failed expectation "this != NULL && this->start !=

NULL && cstr != NULL && value != NULL && this->signature == CLSTRING\_SIGNATURE" (clString.c:clString\_replace\_all\_ncstring\_:571) ERR:85:3212822008:740ff9a0:0016: Failed expectation "this != NULL && this->start != NULL && cstr != NULL && value != NULL && this->signature == CLSTRING\_SIGNATURE" (clString.c:clString\_replace\_all\_ncstring\_:571) ERR:86:3212822021:740ff9a0:0016: Failed expectation "this != NULL && this->start != NULL && cstr != NULL && value != NULL && this->signature == CLSTRING\_SIGNATURE" (clString.c:clString\_replace\_all\_ncstring\_:571) ERR:87:3212822038:740ff9a0:0016: Failed expectation "this != NULL && this->start != NULL && cstr != NULL && value != NULL && this->signature == CLSTRING\_SIGNATURE" (clString.c:clString\_replace\_all\_ncstring\_:571) ERR:88:3212822052:740ff9a0:0016: Failed expectation "this != NULL && this->start != NULL && cstr != NULL && value != NULL && this->signature == CLSTRING\_SIGNATURE" (clString.c:clString\_replace\_all\_ncstring\_:571) ERR:89:3212822065:740ff9a0:0016: Failed expectation "this != NULL && this->start != NULL && cstr != NULL && value != NULL && this->signature == CLSTRING\_SIGNATURE" (clString.c:clString\_replace\_all\_ncstring\_:571) ERR:90:3212822081:740ff9a0:0016: Failed expectation "this != NULL && this->start != NULL && cstr != NULL && value != NULL && this->signature == CLSTRING\_SIGNATURE" (clString.c:clString\_replace\_all\_ncstring\_:571) ERR:91:3212822095:740ff9a0:0016: Failed expectation "this != NULL && this->start != NULL && cstr != NULL && value != NULL && this->signature == CLSTRING\_SIGNATURE" (clString.c:clString\_replace\_all\_ncstring\_:571) ERR:92:3212822108:740ff9a0:0016: Failed expectation "this != NULL && this->start != NULL && cstr != NULL && value != NULL && this->signature == CLSTRING\_SIGNATURE" (clString.c:clString\_replace\_all\_ncstring\_:571) ERR:93:3212822149:740ff9a0:0016: Failed expectation "this != NULL && this->start != NULL && cstr != NULL && value != NULL && this->signature == CLSTRING\_SIGNATURE" (clString.c:clString\_replace\_all\_ncstring\_:571) ERR:94:3212822165:740ff9a0:0016: Failed expectation "this != NULL && this->start != NULL && cstr != NULL && value != NULL && this->signature == CLSTRING\_SIGNATURE" (clString.c:clString\_replace\_all\_ncstring\_:571) DBG:95:3212822203:740ff9a0:0016: + About to dump request body to the file (proxy.c:process\_request:889) DBG:96:3212822222:740ff9a0:0016: used\_at\_least\_once [0], server\_ch [0], netsal\_connection\_is\_closing [1] (proxy.c:process\_request:1204) DBG:97:3212822236:740ff9a0:0016: no old connection, create a new one (proxy.c:process\_request:1206) DBG:98:3212822283:740ff9a0:0016: Decoded URL: /Citrix/pnagent/config.xml (conn.c:establish\_connection:626) DBG:99:3212822326:740ff9a0:0016: Connecting to 00000000:84150794 (SAL/netsal.c:netsal\_connect:319) DBG:00:3212822355:740ff9a0:0016: otherPifNum 3, nexthop4 5080b0a (SAL/netsal.c:netsal\_connect:371) DBG:01:3212822381:740ff9a0:0016: about to call netsal\_\_safe\_encapsulate for (sal-np/tcp/CONNECT/3/10.10.4.5/80/T/PROXY/2/70.199.131.148/3007) (SAL/netsal.c:netsal\_connect:443) DBG:02:3212822643:740ff9a0:0016: connection timeout set for 10 seconds (SAL/netsal.c:netsal\_connect:470) DBG:03:3212824193:740ff9a0:0016: Back-end connection is READY [6d6ce680] (proxy.c:process\_request:1216) DBG:04:3212824222:740ff9a0:0016: + sending headers to the server (proxy.c:process\_request:1240) DBG:05:3212824242:740ff9a0:0016: CONNECT TO http://10.10.4.5/Citrix/pnagent/config.xml (send\_req\_headers.c:ucte\_send\_request\_headers:160) DBG:06:3212824309:740ff9a0:0016: About to open cookie directory: sessions/2375680/cookie (COOKIE/ucte\_cookie.c:send\_req\_cookie\_storage:670) DBG:07:3212824328:740ff9a0:0016: Could not open cookie directory (COOKIE/ucte\_cookie.c:send\_req\_cookie\_storage:674) DBG:08:3212824507:740ff9a0:0016: Connection acquired; headers sent (proxy.c:process\_request:1335) DBG:09:3212824536:740ff9a0:0016: + Request headers and data sent... (proxy.c:process\_request:1438) DBG:10:3212824550:740ff9a0:0016: + getting headers from the back end server...

(proxy.c:process\_request:1449) DBG:11:3212828428:740ff9a0:0016: resp header array at 741f3500 (parse\_resp\_headers.re2c:parse\_resp\_headers:226) DBG:12:3212828485:740ff9a0:0016: => Response headers received (proxy.c: process\_request:1522) DBG:13:3212828509:740ff9a0:0016: => About to send response headers to the client (proxy.c:process\_request:1693) DBG:14:3212828527:740ff9a0:0016: ucte\_hint = 4, content\_type = 4, resp\_code = 200, session\_defined = 2 (CACHE/send\_resp\_headers.c: ucte\_send\_response\_headers:407) DBG:15:3212828612:740ff9a0:0016: + Sending response body (6982 bytes) to the client (proxy.c:process\_request:1793) DBG:16:3212828635:740ff9a0:0016: + sending response body (proxy.c:process\_request:1865) DBG:17:3212828645:740ff9a0:0016: Response: content-type=4 (proxy.c:process\_request:1867) DBG:18:3212829517:740ff9a0:0016: Session update!!!!!!! (ucte\_ctx.c:ucte\_session\_update:645) DBG:19:3212829566:740ff9a0:0016: + response body was sent (proxy.c:process\_request:1875) DBG:20:3212829602:740ff9a0:0016: Backend connection reserved (proxy.c:process\_request:2145) DBG:21:3212829618:740ff9a0:0016: free req\_header, 74058210 (mem\_man.c:mem\_req\_header\_free:210) DBG:22:3212829635:740ff9a0:0016: in req\_header\_light\_destructor: free headers at 741f3480 (http\_header.c:req\_header\_light\_destructor:277) DBG:23:3212829650:740ff9a0:0016: in req\_header\_light\_destructor: free cookie at 741f3680 (http\_header.c:req\_header\_light\_destructor:282) DBG:24:3212829664:740ff9a0:0016: free resp\_header: 7406ab20 (mem\_man.c:mem\_resp\_header\_free:223) DBG:25:3212829674:740ff9a0:0016: in resp\_header\_light\_destructor: free headers at 741f3500 (http\_header.c:resp\_header\_light\_destructor:307) DBG:26:3212829687:740ff9a0:0016: free ctx (mem\_man.c:mem\_ucte\_ctx\_free:197) DBG:27:3212829708:740ff9a0:0016: Request finished gracefully (proxy.c:process\_request:2157) DBG:28:3212829725:740ff9a0:0016: Finish internal handoff for client\_ch 0x6d6cf000, rc=1 (aware.c:aware\_dispatch\_request:510) DBG:29:3212829738:740ff9a0:0016: + freeing ctx (CONN/aware.c:aware\_connection\_clean\_up:251) DBG:30:3212829750:740ff9a0:0016: free aware ctx (aware\_mem.c:mem\_aware\_ctx\_free:64) DBG:31:3212829766:740ff9a0:0017: in process request (aware.c:aware\_dispatch\_request:301) DBG:32:3212829778:740ff9a0:0017: alloc aware ctx (aware\_mem.c:mem\_aware\_ctx\_alloc:56) DBG:33:3212941045:740ff9a0:0017: Hook: UrlSniff\_cb (aware\_webvpn\_conf.re2c:UrlSniff\_cb:927) DBG:34:3212941078:740ff9a0:0017: => handoff (AWARE\_HOOK\_INTERNAL\_HANDOFF) (aware.c:aware\_dispatch\_request:508) DBG:35:3212941117:740ff9a0:0017: in process request (proxy.c:process\_request:239) DBG:36:3212941205:740ff9a0:0017: parse\_req\_headers(client\_fd, p\_req) ; (proxy.c:process\_request:275) DBG:37:3212941240:740ff9a0:0017: Request: [POST /+CSCO+00756767633A2F2F313 02E31302E342E35++/Citrix/pnagent/launch.aspx HTTP/1.1]: 84 (parse\_req\_headers.re2c:parse\_req\_headers:1399) DBG:38:3212941273:740ff9a0:0017: req headers array at 741f33c0 (parse\_req\_headers.re2c:parse\_req\_headers:1500) DBG:39:3212941295:740ff9a0:0017: in parse\_cookie (ucte\_parse\_cookie.re2c:parse\_cookie:430) DBG:40:3212941308:740ff9a0:0017: Process next cookie (ucte\_parse\_cookie.re2c:parse\_cookie:441) DBG:41:3212941332:740ff9a0:0017: Process next cookie (ucte\_parse\_cookie.re2c:parse\_cookie:441) DBG:42:3212941342:740ff9a0:0017: Process next cookie

(ucte\_parse\_cookie.re2c:parse\_cookie:441) DBG:43:3212941353:740ff9a0:0017: Cookie name: net6\_user\_session (ucte\_parse\_cookie.re2c:parse\_cookie:605) DBG:44:3212941366:740ff9a0:0017: -->in ucte\_process\_req\_cookie (COOKIE/ucte\_cookie.c:ucte\_process\_req\_cookie:135) DBG:45:3212941383:740ff9a0:0017: req cookie array at 741f3400 (COOKIE/ucte\_cookie.c:ucte\_process\_req\_cookie:144) DBG:46:3212941395:740ff9a0:0017: Process next cookie (ucte\_parse\_cookie.re2c:parse\_cookie:441) DBG:47:3212941405:740ff9a0:0017: Process next cookie (ucte\_parse\_cookie.re2c:parse\_cookie:441) DBG:48:3212941415:740ff9a0:0017: Process next cookie (ucte\_parse\_cookie.re2c:parse\_cookie:441) DBG:49:3212941423:740ff9a0:0017: Process next cookie (ucte\_parse\_cookie.re2c:parse\_cookie:441) DBG:50:3212941433:740ff9a0:0017: Process next cookie (ucte\_parse\_cookie.re2c:parse\_cookie:441) DBG:51:3212941447:740ff9a0:0017: Process next cookie (ucte\_parse\_cookie.re2c:parse\_cookie:441) DBG:52:3212941459:740ff9a0:0017: Cookie name: webvpnaac (ucte\_parse\_cookie.re2c:parse\_cookie:605) DBG:53:3212941475:740ff9a0:0017: -->in ucte\_process\_req\_cookie (COOKIE/ucte\_cookie.c:ucte\_process\_req\_cookie:135) DBG:54:3212941489:740ff9a0:0017: Process next cookie (ucte\_parse\_cookie.re2c:parse\_cookie:441) DBG:55:3212941500:740ff9a0:0017: Process next cookie (ucte\_parse\_cookie.re2c:parse\_cookie:441) DBG:56:3212941510:740ff9a0:0017: Process next cookie (ucte\_parse\_cookie.re2c:parse\_cookie:441) DBG:57:3212941520:740ff9a0:0017: Process next cookie (ucte\_parse\_cookie.re2c:parse\_cookie:441) DBG:58:3212941529:740ff9a0:0017: Cookie name: webvpnx (ucte\_parse\_cookie.re2c:parse\_cookie:605) DBG:59:3212941540:740ff9a0:0017: -->in ucte\_process\_req\_cookie (COOKIE/ucte\_cookie.c:ucte\_process\_req\_cookie:135) DBG:60:3212941551:740ff9a0:0017: in parse Cookie --> (ucte\_parse\_cookie.re2c:parse\_cookie:777) DBG:61:3212941608:740ff9a0:0017: User [test.user] (proxy.c:process\_request:418) DBG:62:3212941634:740ff9a0:0017: Keepalive threshold forced to 4 (ucte\_policy.c:ucte\_get\_ctx\_session\_settings:798) DBG:63:3212941651:740ff9a0:0017: => reverse proxy request (proxy.c:process\_request:615) DBG:64:3212941677:740ff9a0:0017: + About to dump request body to the file (proxy.c:process\_request:889) DBG:65:3212941792:740ff9a0:0017: potentially reusing existing backend channel, old host=10.10.4.5, old port=80 (proxy.c:process\_request:1098) DBG:66:3212941814:740ff9a0:0017: new host=10.10.4.5, new port=80 (proxy.c:process\_request:1101) DBG:67:3212941826:740ff9a0:0017: match, reuse it (0x6d6ce680) (proxy.c:process\_request:1108) DBG:68:3212941860:740ff9a0:0017: Decoded URL: /Citrix/pnagent/launch.aspx (proxy.c:process\_request:1145) DBG:69:3212941900:740ff9a0:0017: Back-end connection is READY [6d6ce680] (proxy.c:process\_request:1216) DBG:70:3212941916:740ff9a0:0017: + sending headers to the server (proxy.c:process\_request:1240) DBG:71:3212941934:740ff9a0:0017: CONNECT TO http://10.10.4.5/Citrix/pnagent/launch.aspx (send\_req\_headers.c: ucte\_send\_request\_headers:160) DBG:72:3212941950:740ff9a0:0017: Session update!!!!!!! (ucte\_ctx.c:ucte\_session\_update:645) DBG:73:3212942027:740ff9a0:0017: About to open cookie directory: sessions/2375680/cookie (COOKIE/ucte\_cookie.c:send\_req\_cookie\_storage:670)

DBG:74:3212942047:740ff9a0:0017: Could not open cookie directory (COOKIE/ucte\_cookie.c:send\_req\_cookie\_storage:674) DBG:75:3212942220:740ff9a0:0017: Connection acquired; headers sent (proxy.c:process\_request:1335) DBG:76:3212942307:740ff9a0:0017: + Request headers and data sent... (proxy.c:process\_request:1438) DBG:77:3212942331:740ff9a0:0017: + getting headers from the back end server... (proxy.c:process\_request:1449) DBG:78:3213277758:740ff9a0:0017: resp header array at 741f3500 (parse\_resp\_headers.re2c:parse\_resp\_headers:226) DBG:79:3213277835:740ff9a0:0017: => Response headers received (proxy.c:process\_request:1522) DBG:80:3213277857:740ff9a0:0017: => About to send response headers to the client (proxy.c:process\_request:1693) DBG:81:3213277877:740ff9a0:0017: ucte\_hint = 0, content\_type = 12, resp\_code = 200, session\_defined = 2 (CACHE/send\_resp\_headers.c:ucte\_send\_response\_headers:407) DBG:82:3213277968:740ff9a0:0017: + Sending response body (1162 bytes) to the client (proxy.c:process\_request:1793) DBG:83:3213277991:740ff9a0:0017: + sending response body (proxy.c:process\_request:1865) DBG:84:3213278030:740ff9a0:0017: Response: content-type=12 (proxy.c:process\_request:1867) DBG:85:3213278100:740ff9a0:0017: Generated SOCKS ticket: [V75E33CBB8657FB03V3233373 5363830V30V]: 36 (CISOCKS/../../unicorn/aware\_apps/api/cisocks.c: cisocks\_ticket\_create:446) DBG:86:3213278499:740ff9a0:0017: + response body was sent (proxy.c:process\_request:1875) DBG:87:3213278541:740ff9a0:0017: No front end keepalive (proxy.c:process\_request:2153) DBG:88:3213278621:740ff9a0:0017: SALNPCLOSENOTIFY: p=0x0 0/0 more buffered (SAL/channel-np.c:\_sal\_np\_ioctl:1269) DBG:89:3213278651:740ff9a0:0017: free req\_header, 74058210 (mem\_man.c:mem\_req\_header\_free:210) DBG:90:3213278669:740ff9a0:0017: in req\_header\_light\_destructor: free headers at 741f33c0 (http\_header.c:req\_header\_light\_destructor:277) DBG:91:3213278684:740ff9a0:0017: in req\_header\_light\_destructor: free cookie at 741f3400 (http\_header.c:req\_header\_light\_destructor:282) DBG:92:3213278697:740ff9a0:0017: free resp\_header: 7406ab20 (mem\_man.c:mem\_resp\_header\_free:223) DBG:93:3213278708:740ff9a0:0017: in resp\_header\_light\_destructor: free headers at 741f3500 (http\_header.c:resp\_header\_light\_destructor:307) DBG:94:3213278724:740ff9a0:0017: free ctx (mem\_man.c:mem\_ucte\_ctx\_free:197) DBG:95:3213278756:740ff9a0:0017: Request finished gracefully (proxy.c:process\_request:2157) DBG:96:3213278772:740ff9a0:0017: Finish internal handoff for client\_ch 0x6d6cf000, rc=-1 (aware.c:aware\_dispatch\_request:510) DBG:97:3213278785:740ff9a0:0017: + freeing ctx (CONN/aware.c:aware\_connection\_clean\_up:251) DBG:98:3213278796:740ff9a0:0017: free aware ctx (aware\_mem.c:mem\_aware\_ctx\_free:64) DBG:99:3213278809:740ff9a0:0017: Fiber exit - client\_ch 0x6d6cf000 (aware.c:run\_aware\_fiber:1339) DBG:00:3213278822:740ff9a0:0017: Fiber 0x740ff9a0 finished leaving 4 more (FIBERS/fibers-jumpstart.c:\_fiber\_jumpstart:64) DBG:01:3213278835:740ff9a0:0017: Exiting fiber 0x740ff9a0 (FIBERS/fibers.c:fiber\_\_kill:1257) DBG:02:3213278870:740ff9a0:0017: SALNPCLOSENOTIFY: p=0x0 0/0 more buffered (SAL/channel-np.c:\_sal\_np\_ioctl:1269) DBG:03:3213278894:740ff9a0:0017: Fiber 0x740ff9a0 terminated, 3 more (FIBERS/fibers.c:fiber\_\_kill:1330) Channel NP p=0x00000000 0/0 more bufferedchannel-np.cChannel NP p=0x00000000 0/0 more bufferedchannel-np.cDBG:04:3213773777:7404365c:0000: netsal\_accept returned 0x6d6ce7c0 (unicorn-proxy.c:proxy\_thread\_asa:1250) DBG:05:3213773808:7404365c:0000: Creating fiber 0x74100d20 [unicorn-proxy],

 $stack(16384) = 0x7413ef10..0x74142f0c (fc=3), sys 0x6d5abea8$ (FIBERS/fibers.c:fiber\_create:519) DBG:06:3213773875:74100d20:0000: Jumpstarting unicorn-proxy 0x74100d20, sys 0x74043610 (FIBERS/fibers-jumpstart.c:\_fiber\_jumpstart:36) DBG:07:3213773902:74100d20:0000: New client http connection: start requests handling (CONN/aware.c:run\_aware\_fiber:1316) DBG:08:3213773919:74100d20:0000: new fiber for client\_ch 0x6d6ce7c0 (aware.c:run\_aware\_fiber:1318) DBG:09:3213773932:74100d20:0018: in process request (aware.c:aware\_dispatch\_request:301) DBG:10:3213773943:74100d20:0018: alloc aware ctx (aware\_mem.c:mem\_aware\_ctx\_alloc:56) DBG:11:3213812394:74100d20:0018: => handoff (AWARE\_HOOK\_EXTERNAL\_HANDOFF) (aware.c:aware\_dispatch\_request:495) DBG:12:3213812426:74100d20:0018: Connection accepted (CISOCKS/../../unicorn/aware\_apps/api/cisocks.c:cisocks\_handle:143) DBG:13:3213860698:74100d20:0018: Connecting to 00000000:-1257461568 (SAL/netsal.c:netsal\_connect:319) DBG:14:3213860731:74100d20:0018: otherPifNum 3, nexthop4 5080b0a (SAL/netsal.c:netsal\_connect:371) DBG:15:3213860761:74100d20:0018: about to call netsal\_\_safe\_encapsulate for (sal-np/tcp/CONNECT/3/192.168.12.181/1494/T) (SAL/netsal.c:netsal\_connect:443) DBG:16:3213861036:74100d20:0018: connection timeout set for 10 seconds (SAL/netsal.c:netsal\_connect:470) DBG:17:3213861857:74100d20:0018: RELAY notify(0x6d6ce7c0, 2, 0, socket=0x6218aa8/0x6218aa8) (SAL/channel-np.c:sal\_np\_relay\_cb:1574) DBG:18:3213861893:74100d20:0018: sal\_np\_relay\_notify: signaling condvar (SAL/channel-np.c:sal\_np\_relay\_cb:1604) DBG:19:3213861908:74100d20:0018: Acquired relay\_mutex on in 0x6d6e79e8 (SAL/channel-np.c:sal\_np\_midpath\_relay:1775) DBG:20:3213861920:74100d20:0018: Released relay\_mutex on in 0x6d6e79e8 (SAL/channel-np.c:sal\_np\_midpath\_relay:1791) DBG:21:3213861935:74100d20:0018: RELAY notify(0x6d6ce840, 2, 0, socket=0x621bb58/0x621bb58) (SAL/channel-np.c:sal\_np\_relay\_cb:1574) DBG:22:3213861949:74100d20:0018: sal\_np\_relay\_notify: signaling condvar (SAL/channel-np.c:sal\_np\_relay\_cb:1604) DBG:23:3213861961:74100d20:0018: Acquired relay\_mutex on out 0x764a32f8 (SAL/channel-np.c:sal\_np\_midpath\_relay:1822) DBG:24:3213861973:74100d20:0018: Released relay\_mutex on out 0x764a32f8 (SAL/channel-np.c:sal\_np\_midpath\_relay:1838) DBG:25:3213861991:74100d20:0018: Succeeded in detaching relay (SAL/channel-np.c:sal\_np\_midpath\_relay:1907) DBG:26:3213862012:74100d20:0018: Finish external handoff for client\_ch 0x6d6ce7c0 (aware.c:aware\_dispatch\_request:497) DBG:27:3213862026:74100d20:0018: + freeing ctx (CONN/aware.c:aware\_connection\_clean\_up:251) DBG:28:3213862042:74100d20:0018: free aware ctx (aware\_mem.c:mem\_aware\_ctx\_free:64) DBG:29:3213862058:74100d20:0018: Fiber exit - client\_ch 0x6d6ce7c0 (aware.c:run\_aware\_fiber:1339) DBG:30:3213862070:74100d20:0018: Fiber 0x74100d20 finished leaving 4 more (FIBERS/fibers-jumpstart.c:\_fiber\_jumpstart:64) DBG:31:3213862083:74100d20:0018: Exiting fiber 0x74100d20 (FIBERS/fibers.c:fiber\_\_kill:1257) DBG:32:3213862099:74100d20:0018: Fiber 0x74100d20 terminated, 3 more (FIBERS/fibers.c:fiber\_\_kill:1330) Verwenden Sie generische Debug-Authentifizierungsbefehle, um Authentifizierungsprobleme wie:

# Häufig gestellte Fragen (FAQ)

F. Behält diese neue Funktion die auf dem XenServer konfigurierten präzisen Steuerelemente bei (z. B. Steuerelemente wie Umleitung des Client-Laufwerks, Umleitung des Client-Druckers, Umleitung der Client-Clip-Platine und Umleitung von Client-USB-Geräten)?

Antwort: Diese Parameter werden auf dem XenServer definiert und sind Teil der ICA-Datei. Die ASA ändert diese Parameter nicht. Daher wird die Einstellung, die Sie auf XenApp oder XenDesktop haben, auf dem Client übernommen.

![](_page_35_Picture_3.jpeg)

F. Verfügt die ASA über eine präzise Steuerung der ICA-Verbindung, um Cut-and-Paste zu verhindern und den Drucker, das Laufwerk, die Zwischenablage oder die USB-Umleitung zu steuern?

Antwort: Die ASA ändert diese Einstellungen nicht. Daher werden die Einstellungen, die Sie auf dem XenApp oder XenDesktop haben, auf dem Receiver-Client übernommen. Cisco ist sich der Feature-Lücke bewusst, da seine Mitbewerber (Juniper SA und Citrix CAG) in der Lage sind, Cutand-Paste unabhängig von der Einstellung in XenApp zu verhindern.

F. Funktioniert der Storefront Citrix Server mit der ASA als Proxy?

Antwort: Ja, diese Funktion wird nicht unterstützt. Die [CSCug18734-](https://tools.cisco.com/bugsearch/bug/CSCug18734)Erweiterungsanfrage wurde eingereicht, um Unterstützung für diese Servertypen hinzuzufügen. Die Unterstützung von Storefront Version 2.0 SSO wird im Rahmen der XenDesktop-Unterstützung hinzugefügt. Alle

älteren Citrix-Funktionen werden in Storefront Version 2.0 (XenApp und XenDesktop) unterstützt. Funktionen im Zusammenhang mit App-Controllern werden von der ASA nicht unterstützt.

Wenn Sie die ASA für Citrix Receiver konfigurieren, achten Sie darauf, den vollständigen Pfad zum XML-Service anzugeben, der auf der Schaufenster ausgeführt wird, z. B. http://storefront.cisco.com/Citrix/storefrontweb/pnagent/.

In Versionen, die nicht über die Behebung für [CSCug18734](https://tools.cisco.com/bugsearch/bug/CSCug18734) verfügen und die die debug webvpn citrix aktiviert haben, wird dies im Debuggen angezeigt:

-------------------------8<------------------------- Received config.xml request +++ UNKNOWN EXCEPTION CAUGHT Terminating session for user [test] -------------------------8<-------------------------

F. Obwohl der Citrix-Server den XML-Service aktiviert und konfiguriert hat, wird der Fehler ++ UNKNOWN EXCEPTION CAUGHT weiterhin angezeigt. Das hat früher funktioniert. Was könnte falsch sein?

Antwort: Dies kann auftreten, wenn AnyConnect Essentials auf der ASA aktiviert ist, wie hier gezeigt:

webvpn enable outside anyconnect-essentials

AnyConnect Essentials wird verwendet, um nur vollständige Client-Unterstützung auf der ASA zu ermöglichen. Dadurch kann die ASA Clientless-Verbindungsversuche nicht verarbeiten. Wenn dies passiert, wenn Sie die Webvpn-Transformationsanforderung debug und webvpn citrix debug aktiviert haben, wird Folgendes angezeigt:

```
Received config.xml request
```
.

```
DBG:29:4089679874:74100d20:9902: Finished with hooks
(aware.c:aware_dispatch_request:389)
DBG:30:4089679886:74100d20:9902: => handoff (AWARE_HOOK_INTERNAL_HANDOFF)
(aware.c:aware_dispatch_request:508)
DBG:31:4089679900:74100d20:9902: in process request
(proxy.c:process_request:239)
DBG:32:4089679950:74100d20:9902: Load proxy settings
(ucte_policy.c:ucte_get_ctx_settings:690)
DBG:33:4089679965:74100d20:9902: Load proxy settings
(ucte_policy.c:ucte_get_ctx_settings:720)
DBG:34:4089680019:74100d20:9902: parse_req_headers(client_fd, p_req) ;
(proxy.c:process_request:275)
DBG:35:4089680038:74100d20:9902: # req
(parse_req_headers.re2c:parse_req_headers:1269)
DBG:36:4089680049:74100d20:9902: # ver: cursor = 0x747e5a9e; lim = 0x747e5d0f
(parse_req_headers.re2c:parse_req_headers:1383)
DBG:37:4089680064:74100d20:9902: # ver: cursor = 0x747e5a9f; lim = 0x747e5d0f
(parse_req_headers.re2c:parse_req_headers:1383)
DBG:38:4089680077:74100d20:9902: Request: [GET /Citrix/pnagent/config.xml HTTP/1.1]:
39 (parse_req_headers.re2c:parse_req_headers:1399)
.
.
```

```
(proxy.c:process_request:384)
.
.
.
DBG:31:4089681295:74100d20:9902: fwrite(0 ? -=> 90): [Connection:
close%0d%0aCache-Control: no-store%0d%0aContent-Type: text/html%0d%0aContent-Length:
0%0d%0a%0d%0a]: 90 (SAL/sal-stdio.c:sal_fwrite:92)
+++ UNKNOWN EXCEPTION CAUGHT
Terminating session for user [test.user]
F.  Wenn Sie diese Fehlermeldung SSL Error 4 erhalten: Fehlernummer: 183, was sollten Sie tun?
```
Antwort: Dieser Fehler wird angezeigt, wenn die Verbindung zum XML-Broker (XenDesktop-Server) zugelassen ist, die Ports 1494 und 2598 zum eigentlichen XenDesktop-Pool jedoch blockiert sind. Sie können debuggen, wenn Sie alle Ports aktivieren und dann die erforderlichen Ports einschränken.

![](_page_37_Picture_2.jpeg)

Damit der XenDesktop ohne Client arbeiten kann, sollten die Ports 443, 1494, 2598 und 80 für diese Firewall geöffnet sein, wenn Zwischenfirewall zwischen der ASA (intern) und dem XenDesktop-Server vorhanden sind. Stellen Sie außerdem sicher, dass die Ports sowohl für den XenDesktop-Server als auch für den Pool von XenDesktops offen sind.

F. Unterstützt die ASA SSL-Verbindungen, die von einem eigenständigen Citrix Receiver-Client von einer Microsoft Windows/Macintosh OSX-Plattform stammen, genau wie Sie AnyConnect oder den Cisco VPN Client verwenden?

Antwort: Derzeit werden eigenständige Citrix Receiver von Desktops nur über Smart Tunnel (ohne Client) unterstützt.

[CSCum85649](https://tools.cisco.com/bugsearch/bug/CSCum85649) ENH: Unterstützung von eigenständigen Citrix Desktops für die ASA Dies ist ein Fehler bei der Erweiterung, um eine Standalone-Citrix Receiver-Verbindung zur ASA zu unterstützen, ohne dass der Smart Tunnel oder die erste Portal-Anmeldung erforderlich sind, wie es beim mobilen Citrix Receiver mit der ASA als Access Gateway der Fall ist. Derzeit sendet die ASA nach dem ersten Handshake ein Reset an einen eigenständigen Citrix Receiver (mit der neuesten Version 4.1 für Windows und demselben Verhalten auch auf anderen Plattformen).